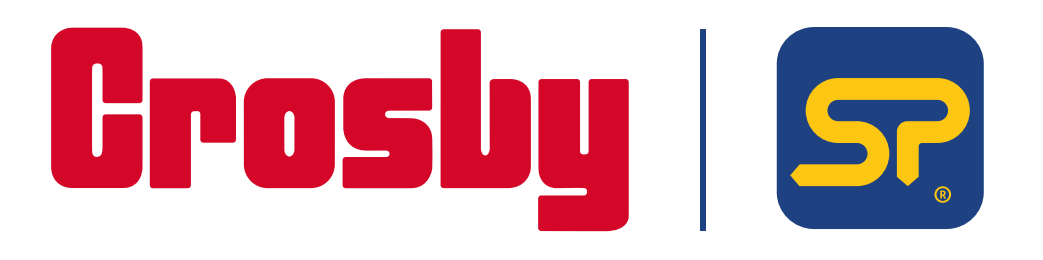

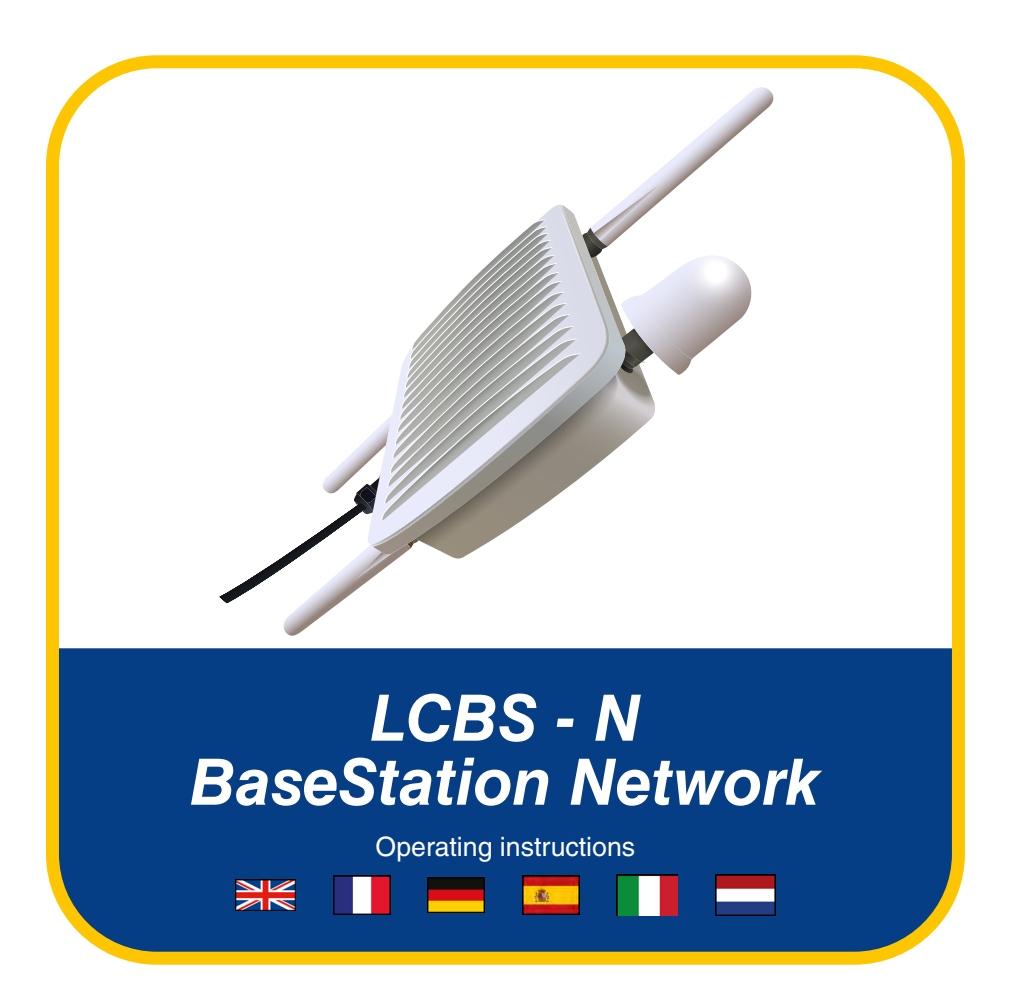

PLEASE NOTE THAT CROSBY STRAIGHTPOINT ACCEPT NO RESPONSIBILITY FOR ANY ERRORS OR OMISSIONS WITHIN THIS MANUAL

**v1.00 Part No:**

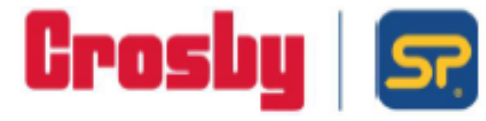

**Crosby Straightpoint** 123 Proxima Park, Houghton Avenue, Waterlooville, Hampshire PO7 3DU · UK Tel: +44(0)2392 484491 · straightpoint.com

#### EU DECLARATION OF CONFORMITY

Product:

**Product Description:** 

The LoadConnect Base Station Network [LCBS-N] version is a telemetry unit which accumulates load cell data from up to 16 load cells and sends the data to the cloud or/and via SMS text to a mobile phone. A series of events can be configured, and the resultant alerts sent as SMS text.

LoadConnect Base Station LCBS-N/LCBS-W

The LoadConnect Base Station WHFI [LCBS-W] is a telemetry unit which accumulates load cell data from up to 16 load cells and sends the data to the cloud. The data is then available via the LoadConnect online application from a web browser.

#### Marking:

Straightpoint (UK) Limited, Manufacturer: 123 Proxima Park **Houghton Avenue** Waterlooville Hampshire PO7 3DU

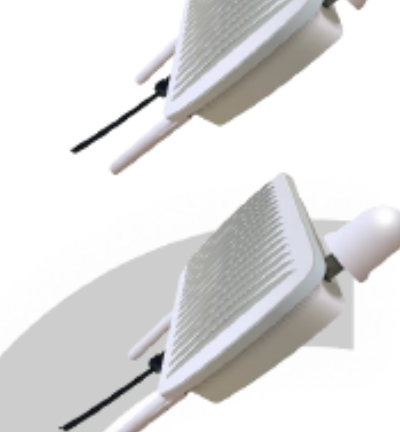

This conformity is based upon compliance with the application of harmonized or applicable technical standards and, where applicable or required, a European Union Notified Body certification

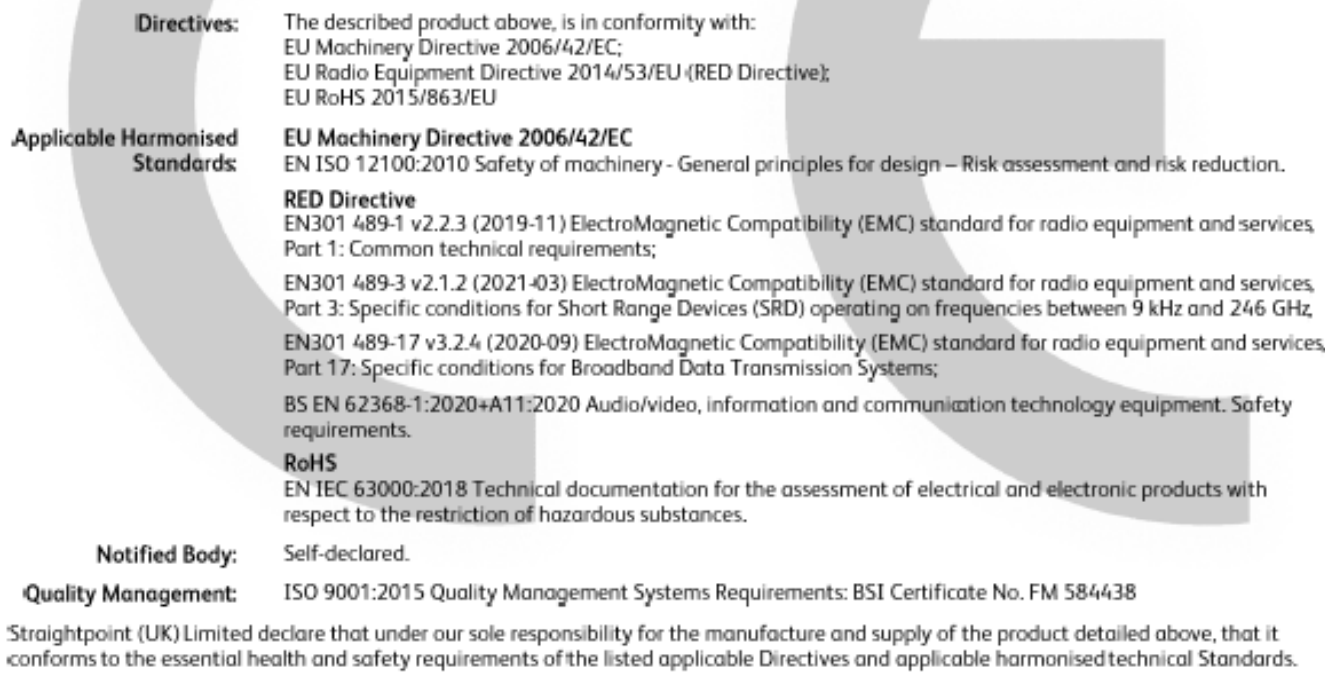

**CROSBY EUROPE EU Authorised** Industriepark Zone B N°26 Representative: B-2220 Heist-op-den-Berg Belgium Phone: +32 0 15 75 71 25 **Email:** 

Signed, on behalf of Authorised Representative: Name: Thomas Dietvorst

Position: General Manager Date: February 24th 2023

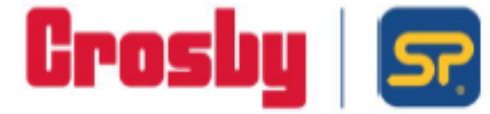

Product:

### **DECLARATION OF CONFORMITY**

LoadConnect Base Station LCBS-IVILCBS-W

**Product Description:** The LoadConnect Base Station Network [LCBS-N] version is a telemetry unit which accumulates load cell data from up to 16 load

cells and sends the data to the cloud or/and via SMS text to a mobile phone. A series of events can be configured, and the resultant alerts sent as SMS text.

The LoadConnect Base Station Wi-Fi [LCBS-W] is a telemetry unit which accumulates load cell data from up to 16 load cells and sends the data to the cloud. The data is then available via the LoadConnect online application from a web browser.

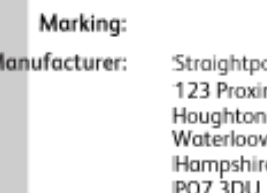

oint (UK) Limited. ma Park Avenue rille Γē PO7 3DU

This conformity is based upon compliance with the application of UK Statutory Instruments (and their amendments) and/or applicable technical standards'; and, where applicable, or required, UK Notified Body certification.

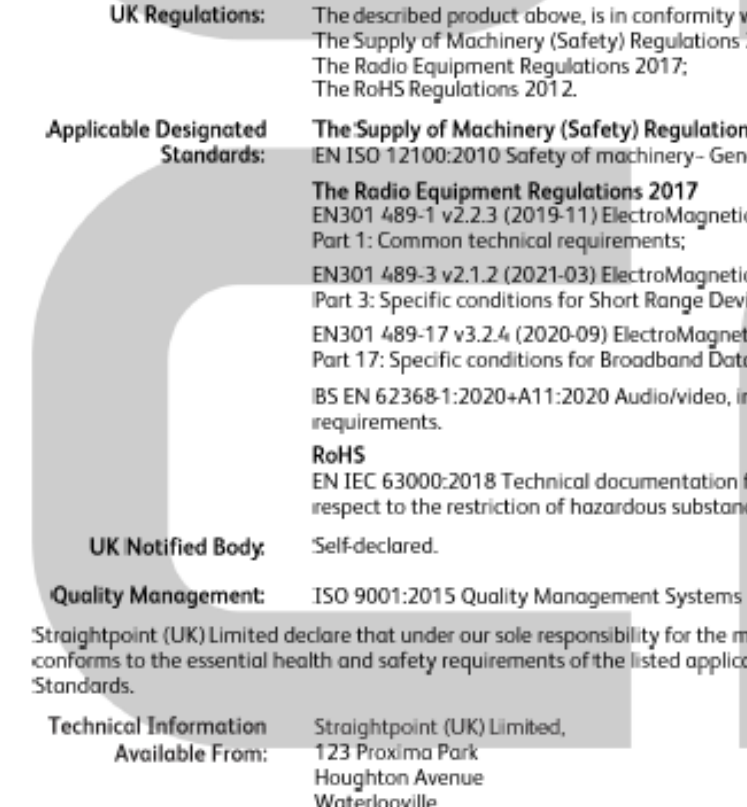

Hampshire PO73DU

SQS685 Issue 1 February 2023

Registered in England No. 04375389 · VAT Registered No. 793 2451 14 Registered Office: Suite 1, 7th Floor 50 Broadway, London, UK, SW1H 0BL

SQS785 Issue 1 February 2023

Registered Office: Suite 1, 7th Floor 50 Broadway, London, UK, SW1H 0BL

**Crosby Straightpoint** 123 Proxima Park, Houghton Avenue, Waterlooville, Hampshire PO7 3DU · UK Tel: +44(0)2392 484491 · straightpoint.com

with: 2008:

#### ns 2008

eral principle<u>s for design—Risk assessment and ris</u>k reduction.

ic Compatibility (EMC) standard for radio equipment and services.

c Compatibility (EMC) standard for radio equipment and services, ices (SRD) operating on frequencies between 9 kHz and 246 GHz; ic Compatibility (EMC) standard for radio equipment and services, a Transmission Systems;

formation and communication technology equipment. Safety

for the assessment of electrical and electronic products with **CPS** 

Requirements: BSI Certificate No. FM 584438

anufacture and supply of the product detailed above, that it able UK Regulations and applicable designated technical

Signed, on behalf of Straightpoint (UK) Limited:

Name: Thomas Dietvorst Position: General Manager Date: February 24th 2023

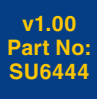

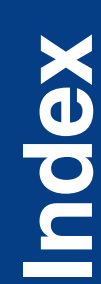

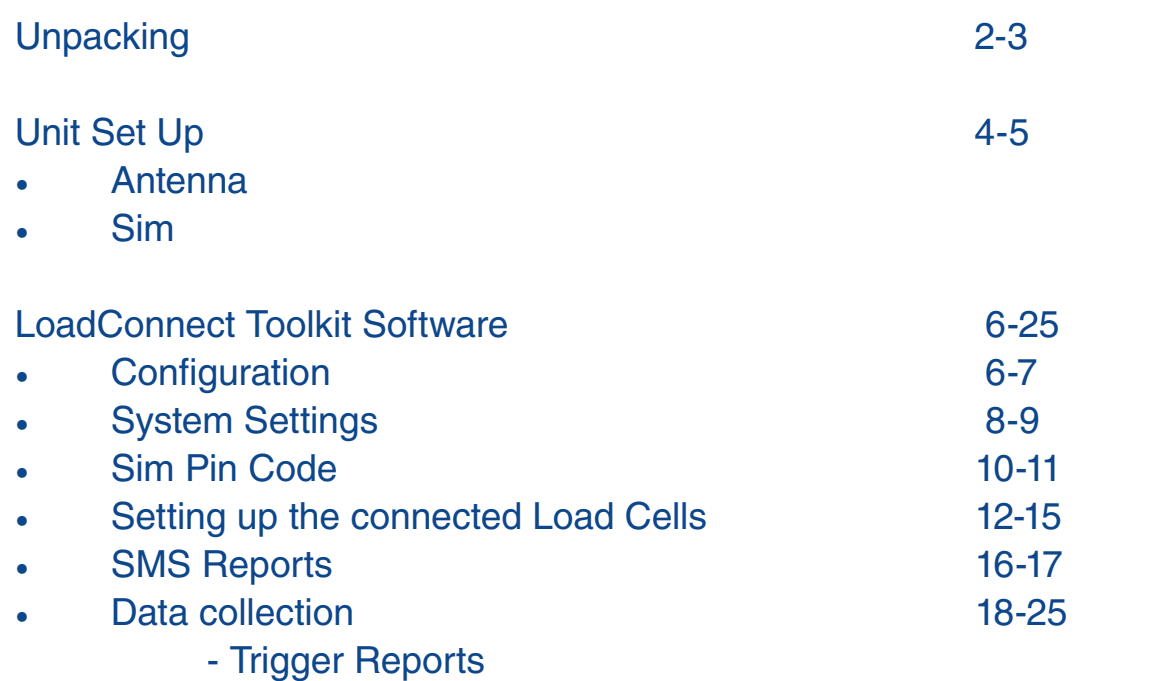

- Trigger Reports Header
- Trigger Reports Destination

#### **Introduction**

 $\frac{\sum x}{\sum x}$ 

LoadConnect Base Station Network [LCBS-N] version is a telemetry unit which accumulates load cell data from up to 16 load cells and sends the data to the cloud or/and via sms text to a mobile phone. A series of events can be configured, and the resultant alerts sent as sms text. Ad hoc requests for data can be sent under keyword protection to the LoadConnect Base Station Network unit which will text back with a report.

#### **Introduction**  M.

The unit transmits the data over a mobile phone network, so a suitable mobile phone SIM is required with at least 4G Sim, 4Gb Data and texts, call minutes are not required.

A contract sim is preferable to a PAYG sim as it is not practical to top up units on a regular basis. The unit operates on the 4G network with fall back to 2G/3G where available. If cloud operation is not required some mobile data plan is still necessary.

The unit has GPS and hence the position of the unit can be accurately located on a map. It also has a built in temperature sensor.

The LCBS-N network unit can have one cabled load cell attached to it, or a 4-20mA sensor. The unit has a battery backup of at least 8 hours of use if disconnected from mains electric.

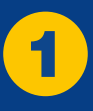

# **Index / Introduction**

La version LoadConnect Base Station Network [LCBS-N] est une unité de télémétrie qui accumule les données jusqu'à 16 cellules de charge maximum et envoie celles-ci vers des serveurs et par SMS à un téléphone mobile. Une série d'événements peut être configurée et des alertes résultantes seront envoyées sous forme de texte - SMS. Des demandes de données précises (par un mot clé) peuvent être demandées par SMS à l'unité LoadConnect Base Station Network qui vous enverra un rapport de données demandé en retour par SMS.

L'appareil transmet les données sur un réseau de téléphonie mobile ou par Wifi.

Pour le transfert des données par le réseau téléphonique, il vous faut une carte SIM de téléphone mobile d'au moins 4G (4Gb données et textes), les forfaits d'appel ne sont pas nécessaires.

Un forfait carte Sim est préférable à une carte prépayée car il n'est pas pratique de recharger des unités sur une base régulière. L'unité fonctionne sur le réseau 4G avec un repli le cas échéant vers le réseau 2G / 3G en cas de non-couverture en 4G.

L'unité dispose d'un GPS et, par conséquent, la position de l'unité peut être localisée avec précision sur une carte. Il dispose également d'un capteur de température intégré.

L'unité peut être reliée à un capteur câblé ou à un capteur de 4 à 20 mA. L'appareil dispose d'une batterie de secours d'au moins 8 heures d'utilisation, s'il est déconnecté du secteur électrique.

#### **Einführung**

Die Version LoadConnect Base Station Network [LCBS-N] ist eine Telemetrie Einheit, die Kraftmessdose Daten von bis zu 16 Kraftmessdose sammelt und die Daten an die Cloud und/oder per SMS an ein Mobiltelefon sendet. Eine Reihe von Ereignissen kann konfiguriert und die daraus resultierenden Warnungen als SMS-Text gesendet werden. Ad-hoc-Datenanforderungen können unter Schlüsselwortschutz an die LoadConnect-Basisstations-Netzwerkeinheit gesendet werden, die mit einem Bericht zurücksendet.

Das Gerät überträgt die Daten über ein Mobilfunknetz, daher wird eine passende Handy-SIM mit mindestens 4G Sim, 4Gb Daten und SMS benötigt, Gesprächsminuten werden nicht benötigt.

Eine Vertragssimulation ist einer PAYG-Simulation vorzuziehen, da es nicht praktikabel ist, Einheiten regelmäßig aufzuladen. Das Gerät arbeitet im 4G-Netzwerk mit Fallback auf 2G/3G, sofern verfügbar. Wenn kein Cloud-Betrieb erforderlich ist, ist dennoch ein mobiler Datenplan erforderlich.

Das Gerät verfügt über GPS und daher kann die Position des Geräts auf einer Karte genau lokalisiert werden. Es hat auch einen eingebauten Temperatursensor.

An die LCBS-N-Netzwerkeinheit kann eine verkabelte Kraftmessdose oder ein 4-20-mA-Sensor angeschlossen werden. Das Gerät verfügt über eine Batteriereserve von mindestens 8 Betriebsstunden, wenn es vom Stromnetz getrennt wird.

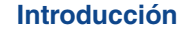

高

La versión LoadConnect Base Station Network (LCBS-N) es una unidad de telemetría que acumula datos de hasta 16 celdas de carga y los envía a la nube y/o mediante un mensaje de texto (SMS) a un teléfono móvil. Puede configurarse una serie de eventos, y las alertas resultantes pueden enviarse como un mensaje de texto (SMS). Las solicitudes de datos ad hoc pueden enviarse de forma protegida mediante palabras clave a la unidad LoadConnect Base Station Network, que enviará un mensaje de texto con un informe.

La unidad transmite los datos a través de una red de telefonía móvil, por lo que se requiere una tarjeta SIM de teléfono móvil adecuada con al menos conexión 4G y 4 GB de datos y mensajes de texto. No son necesarios minutos de llamada.

Es preferible una tarjeta SIM de contrato a una tarjeta SIM de pago por uso, ya que no resulta práctico recargar unidades con regularidad.

La unidad funciona en la red 4G, pero puede conectarse a una red 2G/3G si está disponible. Aunque no se requiera el funcionamiento en la nube, seguirá siendo necesario un plan de datos móviles.

La unidad dispone de GPS, por lo que su posición puede localizarse con precisión en un mapa. También tiene integrado un sensor de temperatura.

La unidad de red LCBS-N puede tener conectados una celda de carga por cable o un sensor de 4-20 mA. La unidad tiene una batería de reserva de al menos 8 horas de uso si se desconecta de la red eléctrica.

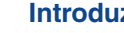

#### **Introduzione**

L'unità di rete della stazione base LoadConnect [LCBS-N] è un'unità di telemetria che accumula i dati delle celle di carico da un massimo di 16 celle di carico e invia i dati al cloud e/o via sms a un telefono cellulare. È possibile configurare una serie di eventi e gli avvisi risultanti sono inviati come testo sms. Le richieste ad hoc di dati possono essere inviate sotto la protezione della password all'unità di rete della stazione base LoadConnect che invierà un messaggio di testo con un report.

L'unità trasmette i dati su una rete di telefonia mobile, quindi è necessaria una SIM di telefono cellulare adeguata con almeno 4G Sim, 4Gb Dati e testo non sono richiesti minuti di chiamata.

Una sim a contratto è preferibile a una sim PAYG in quanto non è pratico ricaricare regolarmente le unità. L'unità opera sulla rete 4G con fallback a 2G/3G ove disponibile. Se il funzionamento del cloud non è richiesto, è comunque necessario un piano dati mobile.

L'unità dispone di GPS, il che significa che la posizione dell'unità può essere localizzata con precisione su una mappa. Ha anche un sensore di temperatura integrato.

All'unità di rete LCBS-N può essere collegata una cella di carico cablata o un sensore 4-20 mA. L'unità ha una batteria di backup che consente almeno 8 ore di utilizzo mentre è scollegata dalla rete elettrica.

#### **Inleiding**

LoadConnect Base Station Network [LCBS-N] is een telemetrie-unit die loadcelgegevens van maximaal 16 loadcellen verzamelt en de gegevens naar de cloud of/en via sms naar een mobiele telefoon stuurt. Een reeks gebeurtenissen kan worden geconfigureerd, en de daaruit voortvloeiende waarschuwingen worden als sms-tekst verzonden. Ad-hocverzoeken om gegevens kunnen onder trefwoordbeveiliging naar de LoadConnect Base Station Network-unit worden gestuurd, die een rapport terugstuurt.

Het apparaat verstuurt de gegevens via een gsm-netwerk, dus is een geschikte gsm-sim nodig met minstens 4G, 4Gb data en sms-berichten. Belminuten zijn niet nodig.

Een simkaart met een contract is te verkiezen boven een sim die moet worden opgeladen, omdat het niet praktisch is om regelmatig te moeten opwaarderen. Het apparaat werkt op het 4G-netwerk met terugval naar 2G/3G waar beschikbaar. Als de werking in de cloud niet vereist is, is nog steeds een mobiel data-abonnement nodig.

Het apparaat heeft gps waarmee de positie van het apparaat nauwkeurig kan worden bepaald op een kaart. Het apparaat heeft ook een ingebouwde temperatuursensor.

Op de LCBS-N netwerkunit kan één bekabelde loadcel worden aangesloten, of een 4-20mA sensor. Het apparaat heeft een back-upbatterij die ten minste 8 uur kan worden gebruikt als het is losgekoppeld van het elektriciteitsnet.

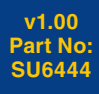

# Unpacking **Unpacking**

2

- 
- 
- 
- 

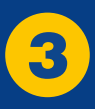

- 
- 
- 
- 
- 
- 
- 
- 
- 
- 
- 
- 
- 
- 

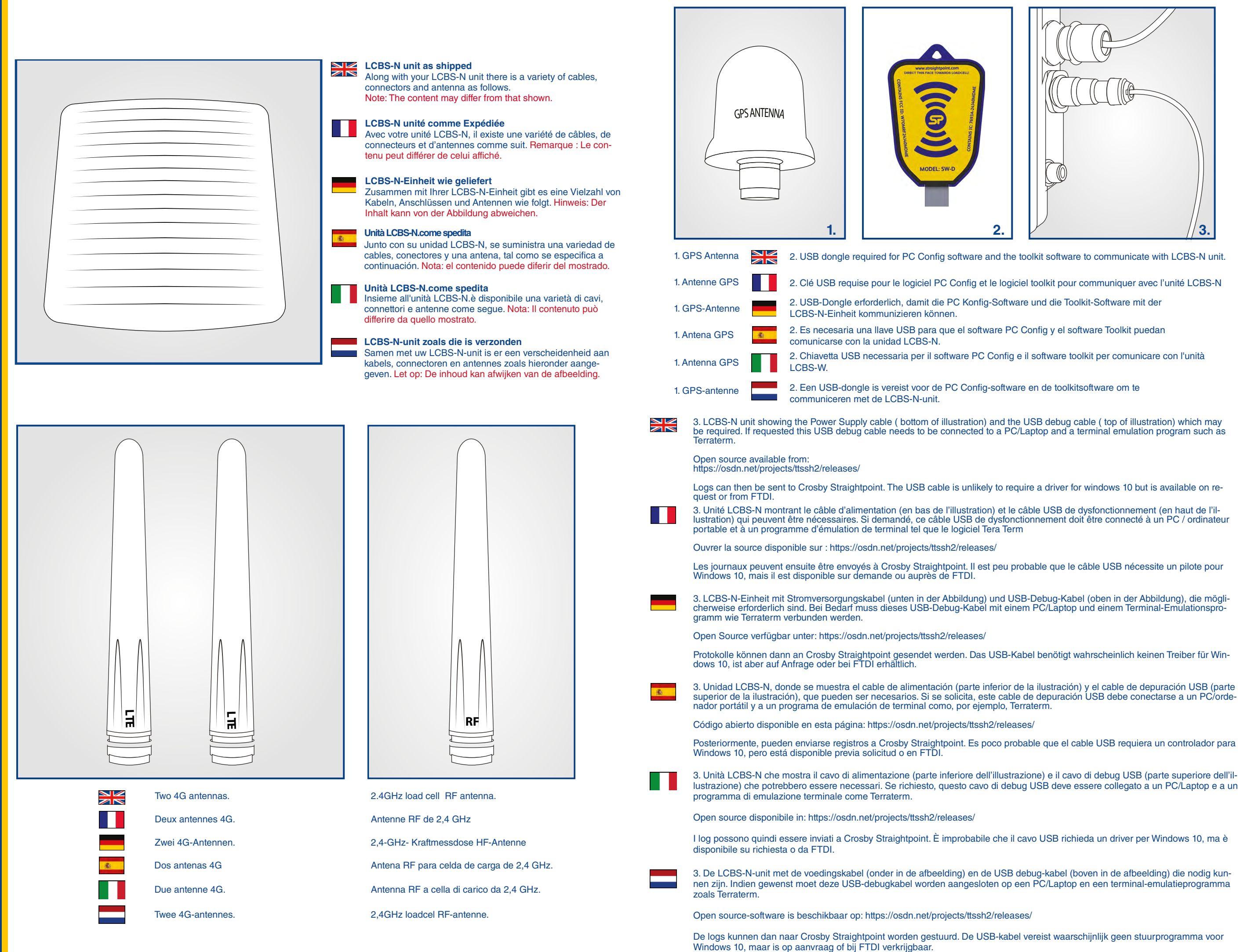

**v1.00 Part No:**

**Set Up** 

Set

#### **Antenna**

Carefully attach the antenna in the above arrange ment making sure not to mis-thread them.

- 1) LTE antenna (Main 4G)
- 2) LTE antenna (Auxilliary 4G)
- 3) RF antenna (2.4GHz load cell)
- 4) GPS antenna

Mount the unit outdoors in a position with good GSM and GPS reception.

**Sim** Locate the SIM Holder in the LCBS-N unit.

- Push the sim lid away from the corner cut-out, which will unlock the sim lid and hinge it upright.Insert the sim into the base of the sim holder, noting the orientation of the sim cut-out corner.
- Shut the sim lid onto the sim holder and push the sim lid towards the hinge, thus locking the sim in place.
- The SIM holder takes a micro SIM. If a nano sim is used it will need a microsim carrier.

#### **Antena** (数)

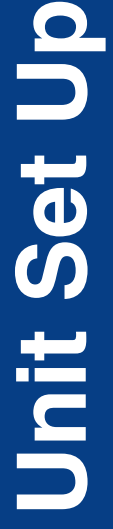

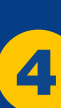

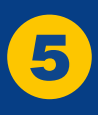

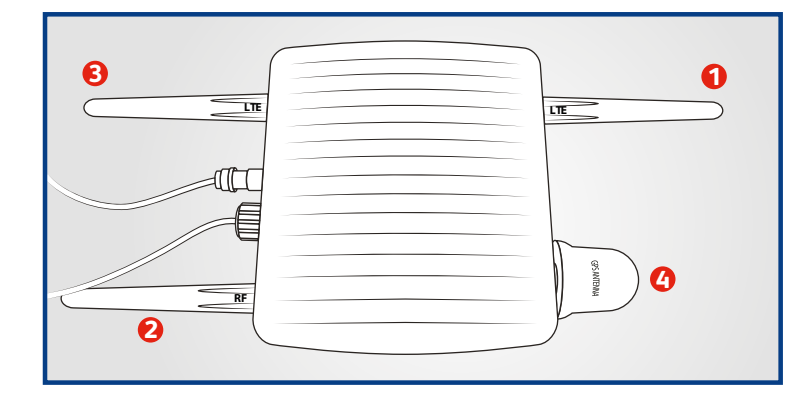

#### **Antenne**

- **Bringen Sie die Antenne vorsichtig in der obigen** Anordnung an und achten Sie darauf, sie nicht falsch einzufädeln.
	- 1) LTE-Antenne (Haupt-4G)
	- 2) LTE-Antenne (Auxiliary 4G) 3) HF-Antenne (2,4-GHz-Wägezelle)
	- 4) GPS-Antenne
	-

- Bevestig de antennes voorzichtig in de boven staande opstelling en zorg ervoor dat ze op de juiste manier worden gemonteerd. 1) LTE-antenne (Main 4G)
- 2) LTE-antenne (Auxillary 4G)
- 3) RF-antenne (2,4GHz-loadcel)
- 4) GPS-antenne
- Monteer het apparaat buiten op een plaats met een goede gsm- en gps-ontvangst.

Montieren Sie das Gerät im Freien an einer Stelle mit gutem GSM- und GPS-Empfang.

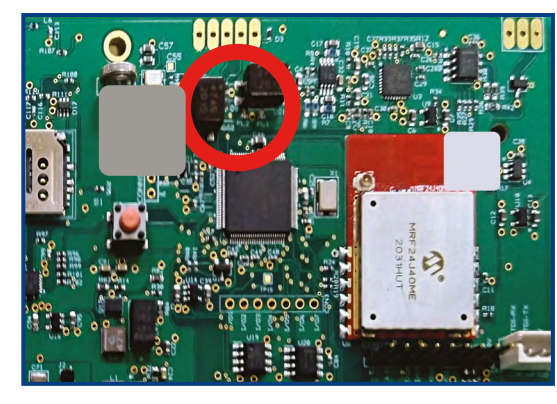

#### **Antenna**

- Fissare con cura l'antenna nella disposizione
- sopra, assicurandosi di non infilarla male.
- 1) Antenna LTE (principale 4G)
- 2) Antenna LTE (ausiliaria 4G)
- 3) Antenna RF (cella di carico 2.4GHz)
- 4) Antenna GPS

Montare l'unità all'aperto in una posizione con una buona ricezione GSM e GPS.

- Coloque con cuidado la antena en la disposición indicada en la imagen anterior, asegurándose de no enroscarla de forma incorrecta. 1) Antena LTE (4G principal) 2) Antena LTE (4G auxiliar)
- 3) Antena RF (celda de carga de 2,4 GHz)
- 4) Antena GPS
- Monte la parte exterior de la unidad en una
- posición que tenga buena recepción GSM y GPS.

#### **Antenne**

#### **Antenne**

- Fixer soigneusement les antennes dans la configu ration ci-dessus en vous assurant de ne pas les intervertir.
- 1) Antenne LTE (4G principale)
- 2) Antenne LTE (auxiliaire 4G)
- 3) Antenne RF (cellule de charge 2,4 GHz))
- 4) Antenne GPS
- Monter l'appareil à l'extérieur dans une position
- optimale pour une bonne réception GSM et GPS.

#### **Sim**

Suchen Sie den SIM-Halter in der LCBS-N-Einheit.

Schieben Sie den SIM-Deckel von der Eckaussparung weg, wodurch der Sim-Deckel entriegelt und hochgeklappt wird. Setzen Sie die SIM-Karte in die Basis des SIM-Halters ein und achten Sie dabei auf die Ausrichtung der Sim-Ausschnittsecke. Schließen Sie dann den Sim-Deckel auf den Sim-Halter und drücken Sie den Sim-Deck el in Richtung des Scharniers, wodurch die Sim verriegelt wird. Der SIM-Halter nimmt eine Micro-SIM auf. Wenn eine Nano-Sim verwendet wird, wird ein Mikrosim-Träger

benötigt.

#### **Tarjeta Sim**

Localice el soporte para tarjetas SIM en la unidad LCBS-N.

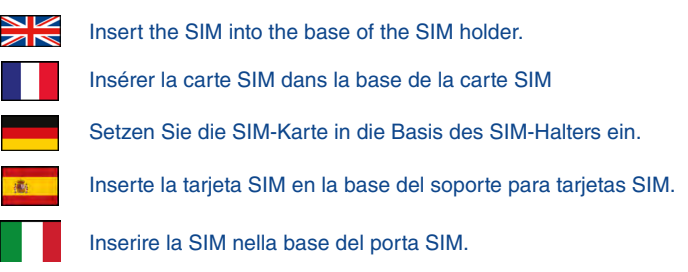

Empuje la tapa de la tarjeta SIM haciendo presión desde la esquina recortada para desbloquearla y mantenerla sujeta en posición vertical. Inserte la tarjeta SIM en la base del soporte para tarjetas SIM teniendo en cuenta la orientación de la esquina recortada de la tarjeta SIM.

A continuación, cierre la tapa de la tarjeta SIM del soporte para tarjetas SIM y presióne la en dirección hacia la bisagra para bloquear la tarjeta SIM. El soporte para tarjetas SIM admite una tarjeta SIM micro. Si se utiliza una tarjeta SIM nano, necesitará un operador de tarjetas SIM micro.

#### **Sim**

Individuare il porta SIM nell'unità LCBS-N.

Spingere il coperchio della sim lontano dal ritaglio d'angolo, che sbloccherà il coperchio della sim e lo farà ruotare in posizione verticale. Inserire la sim nella base del porta sim, osservando l'orientamento dell'angolo ritagliato della sim.

Quindi chiudere il coperchio della sim sul supporto della sim e spingere il coperchio della sim verso la cerniera, bloccando così la sim in posizione. Il porta SIM accetta una micro SIM. Se viene utilizzata una nano sim, sarà necessario un supporto microsim.

**Sim**

#### Simhouder in de LCBS-N-unit.

Duw het simdekseltje weg van de hoekuitsparing, waardoor het simdekseltje wordt ontgrendeld en rechtop scharniert. Plaats de sim in de basis van de simhouder en let op de richting van de sim-uitsparing.

Sluit vervolgens het simdekseltje en duw het simdekseltje naar het scharnier, waardoor de sim op zijn plaats wordt vergrendeld. In de simhouder past een micro-SIM. Als een nanosim wordt gebruikt, is een microsimadapter nodig.

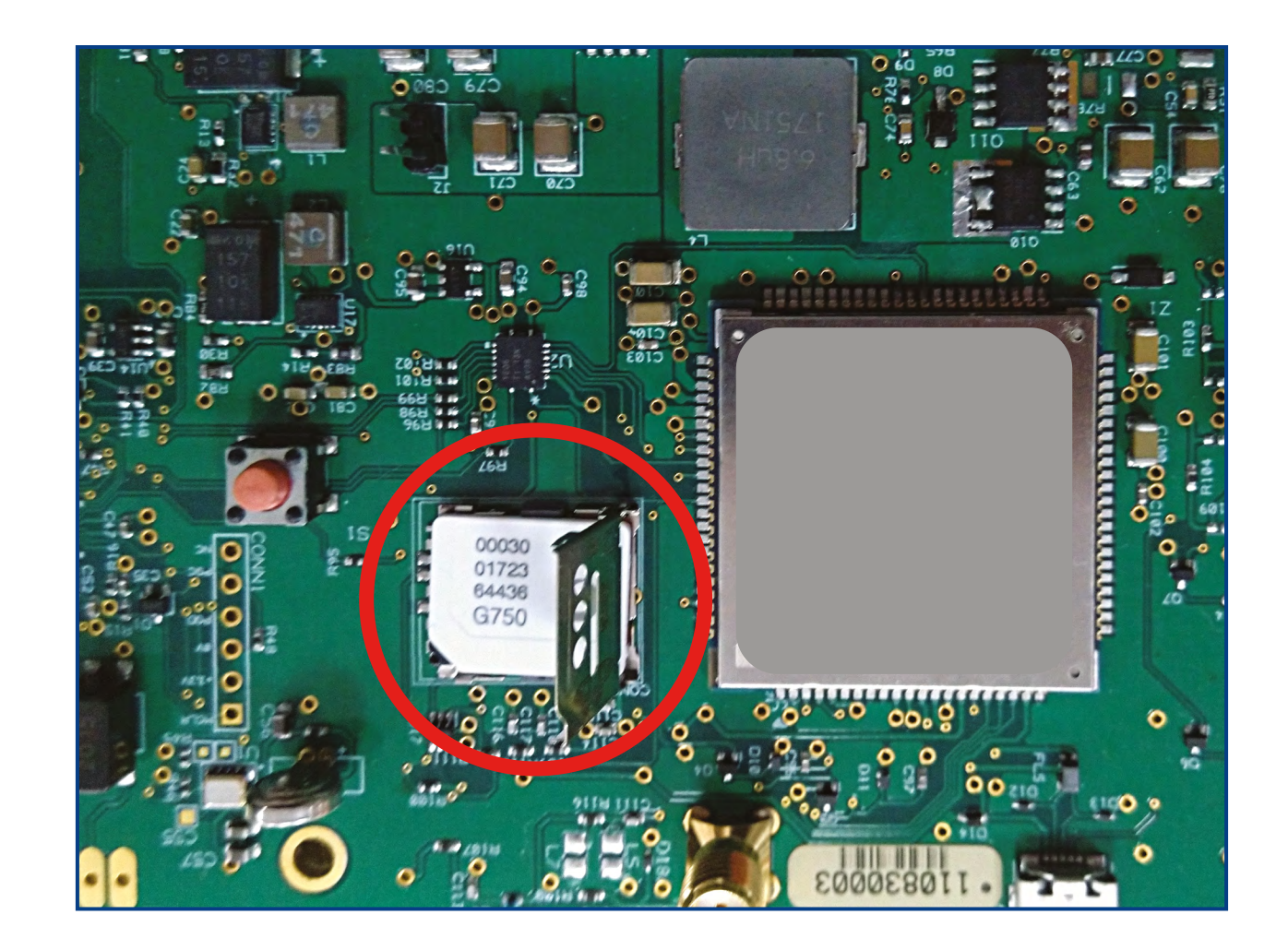

#### **Carte Sim**

Localisation du support SIM dans l'unité LCBS-N .

Pousser le couvercle, ce qui déverrouillera celle-ci de son logement.

Insérer une carte SIM dans la base du support de la carte SIM, en prenant en compte l'orientation du coin découpé de la carte SIM.

Ensuite, fermer le couvercle du support de la carte SIM et pousser le couvercle de la carte SIM vers la charnière, verrouillant ainsi la carte SIM en place. Le support prend en charge une carte SIM. Si une carte nano SIM est utilisée, il faudra mette un adaptateur SIM.

Plaats de simkaart in simhouder.

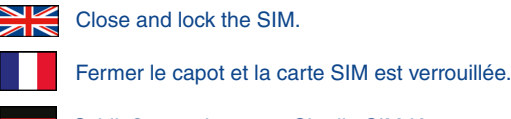

- Schließen und sperren Sie die SIM-Karte.
- Cierre y bloquee la tarjeta SIM.
- Chiudere e bloccare la SIM.
- Sluit en vergrendel de simhouder.

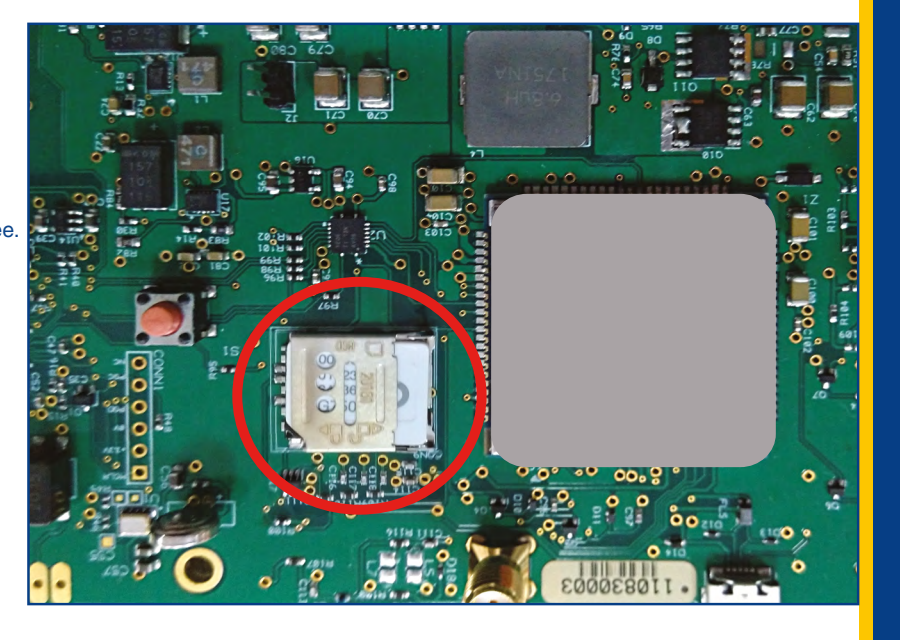

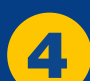

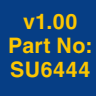

**Part No:**

LCBS-N peut être utilisée pour configurer le mode de fonctionnement de l'unité comme suit:

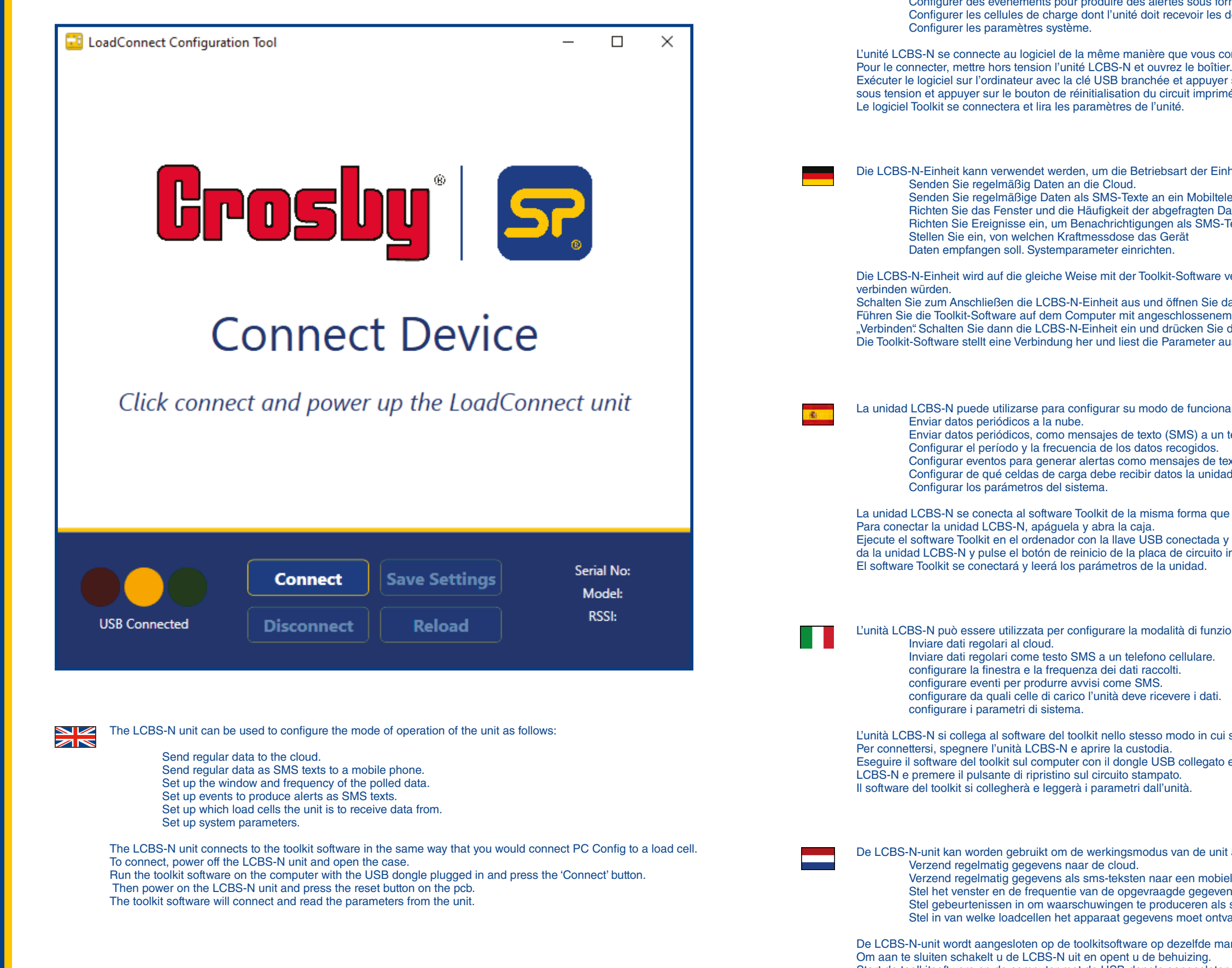

### **LCBS-N Configuration**

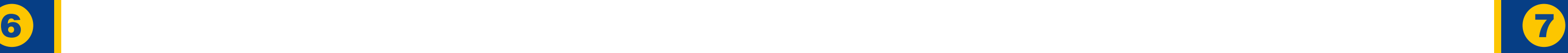

Envoyer Données régulières vers le serveur - cloud.

**NAS** 

Envoyer régulièrement des données sous forme de SMS à un téléphone mobile.

.<br> **Cour produire des alertes sous forme de SMS.** rge dont l'unité doit recevoir les données.

Configurer la fenêtre et la fréquence des données interrogées.

de la même manière que vous connecteriez 'PC Config' à un capteur de charge.

la clé USB branchée et appuyer sur le bouton « Connect ». Mettre ensuite l'unité LCBS-N e réinitialisation du circuit imprimé.

rden, um die Betriebsart der Einheit wie folgt zu konfigurieren:

en als SMS-Texte an ein Mobiltelefon. lie Häufigkeit der abgefragten Daten ein. **Benachrichtigungen als SMS-Texte zu erstellen.** 

Weise mit der Toolkit-Software verbunden, wie Sie PC Konfig mit einer Kraftmessdose

S-N-Einheit aus und öffnen Sie das Gehäuse. Computer mit angeschlossenem USB-Dongle aus und klicken Sie auf die Schaltfläche "Verhinden". Schalten Sie dan die Leben die Leben die Literature.<br>S-N-Einheit ein und drücken Sie die Reset-Taste auf der Platine. ng her und liest die Parameter aus dem Gerät.

l configurar su modo de funcionamiento de la siguiente forma:<br>Jbe.

enviar datos de texto (SMS) a un teléfono móvil.

rar alertas como mensajes de texto (SMS). carga debe recibir datos la unidad.

re Toolkit de la misma forma que el software PC Config se conectaría a una celda de carga.

Ior con la llave ÚSB conectada y pulse el botón «Connect» (Conectar). A continuación, enciene reinicio de la placa de circuito impreso.

r configurare la modalità di funzionamento dell'unità come segue:

I toolkit nello stesso modo in cui si collegherebbe PC Config a una cella di carico. uter con il dongle USB collegato e premere il pulsante "Connetti". Quindi accendere l'unità

de werkingsmodus van de unit als volgt te configureren:

als sms-teksten naar een mobiele telefoon. stie van de opgevraagde gegevens in. arschuwingen te produceren als sms-teksten. et apparaat gegevens moet ontvangen. Systeemparameters instellen.

le toolkitsoftware op dezelfde manier als u PC Config zou aansluiten op een loadcel.

Start de toolkitsoftware op de computer met de USB-dongle aangesloten en druk op de "Connect"-knop. Zet dan de LCBS-N aan en De software van de toolkit maakt verbinding en leest de parameters van de unit.

druk op de resetknop op de printplaat.

ан нь 1990 год нь 1990 год нь 1990 год нь 1990 год нь 1990 год нь 1990 год нь 1990 год нь 1990 год нь 1990 год<br>Вас нь 1990 год нь 1990 год нь 1990 год нь 1990 год нь 1990 год нь 1990 год нь 1990 год нь 1990 год нь 1990 го

### **LCBS-N System Settings**

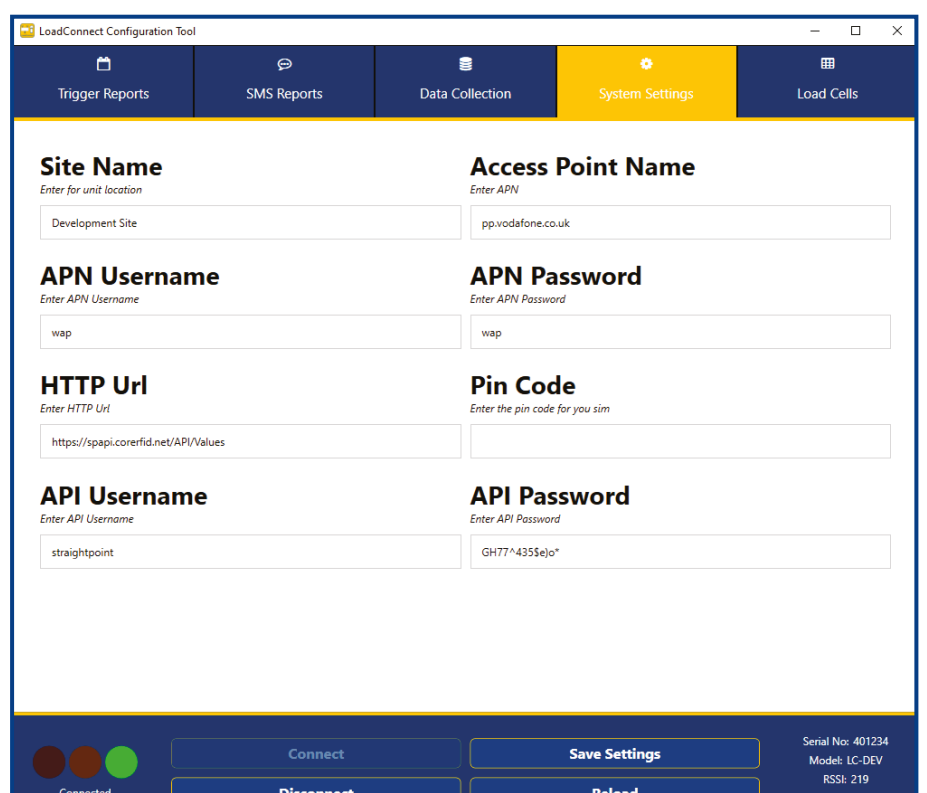

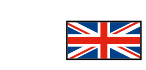

Software

**BS-N Toolkit** 

#### **System Settings**

Click on the Systems Settings Tab to edit.

#### **Site Name**

Enter the Site Name of this LCBS-N unit up to 20 character long. This will appear in SMS text and cloud reports.

Access Point Name, APN Name and APN Password These are required for the mobile phone data connection, whether you intend to send data to the cloud or not.

These will need to be provided by your mobile network operator. There are some global sites which list these, but the lists are rarely kept up to date, also be aware that contract and PayAsYouGo APN are usually different. A good reference is: https://apnsettings.gishan.net/

Common UK APN Settings

#### PAYG Sim

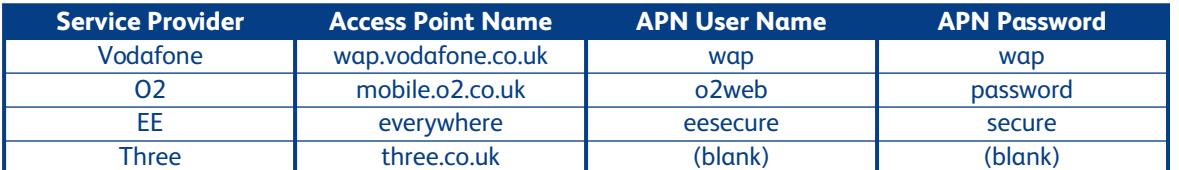

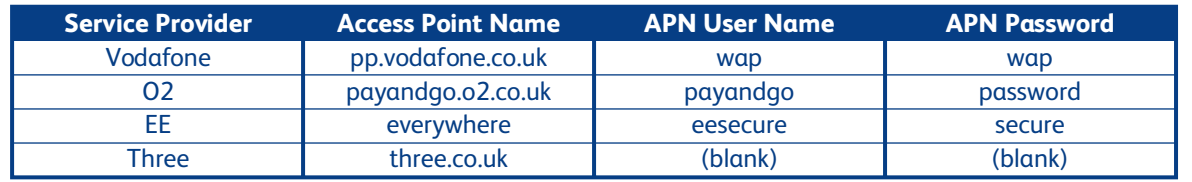

#### Contract Sim

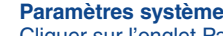

#### Cliquer sur l'onglet Paramètres système pour modifier.

#### **Nom Paramètres système**

Cliquer sur l'onglet Paramètres système pour modifier. du site Entrer le nom du site de cette unité LCBS-N, d'une longueur maximale de 20 caractères. Cela apparaîtra dans le texte SMS et les rapports serveurs - cloud.

#### **Nom du point d'accès, nom APN et mot de passe APN**

Ceux-ci sont nécessaires pour la connexion de données de téléphonie mobile, que vous ayez, ou l'intention d'envoyer des données vers le serveur - cloud ou non. Ceux-ci devront être fournis par votre opérateur de réseau mobile . Il existe des sites mondiaux qui les répertorient, mais les listes sont rarement tenues à jour. Sacher également que le contrat et l'APN 'Pay As You Go' sont généralement différents. Le bon lien est : https://apnsettings.gishan.net/

Paramètres APN courants au Royaume-Uni

#### **Ajustes del sistema**

Haga clic en la pestaña «System Settings» (Ajustes del sistema) para editar la configuración.

#### **Nombre del sitio**

Introduzca el nombre del sitio de esta unidad LCBS-N (20 caracteres como máximo), que aparecerá en el mensaje de texto (SMS) y en los informes en la nube.

Nombre del punto de acceso, Nombre del APN y Contraseña del APN Estos ajustes son necesarios para la conexión de datos del teléfono móvil, tanto si pretende enviar datos a la nube como si no.

### Deberá proporcionárselos su operador de telefonía móvil.

Hay algunos sitios globales en los que figuran estos operadores, pero las listas apenas se mantienen actualizadas. Además, debe tener en cuenta que el APN de contrato y de pago por uso suelen ser distintos. Una buena referencia es el siguiente sitio web: https://apnsettings.gishan.net/

Ajustes del APN comunes en el Reino Unido

#### **Systemeinstellungen**

Klicken Sie zum Bearbeiten auf die Registerkarte Systemeinstellungen.

#### **Site-Name**

Geben Sie den Standortnamen dieser LCBS-N-Einheit mit bis zu 20 Zeichen Länge ein. Dies wird in SMS-Text- und Cloud-Berichten angezeigt.

#### **Zugangspunktname, APN-Name und APN-Passwort**

Diese werden für die Datenverbindung des Mobiltelefons benötigt, unabhängig davon, ob Sie Daten in die Cloud senden möchten oder nicht.

Diese müssen von Ihrem Mobilfunkanbieter bereitgestellt werden. Es gibt einige globale Websites, die diese auflisten, aber die Listen werden selten auf dem neuesten Stand gehalten. Beachten Sie auch, dass Vertrag und PayAsYouGo APN normalerweise unterschiedlich sind. Eine gute Referenz ist: https://apnsettings.gishan.net/

Gemeinsame britische APN-Einstellungen

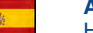

#### **Impostazioni Sistema**

Fare clic sulla scheda Impostazioni di sistema per modificare.

#### **Nome del sito**

Immettere il nome del sito di questa unità LCBS-N fino a 20 caratteri. Questo apparirà nel testo SMS e nei report cloud.

#### **Nome punto di accesso, nome APN e password APN**

Questi sono necessari per la connessione dati del cellulare, indipendentemente dal fatto che si intenda inviare dati al cloud o meno.

Questi dovranno essere forniti dal proprio operatore di rete mobile. Esistono alcuni siti globali che li elencano, ma gli elenchi sono raramente aggiornati, inoltre tenere presente che il contratto e l'APN PayAsYouGo sono generalmente diversi. Un buon riferimento è: https://apnsettings.gishan.net/

Impostazioni APN comuni nel Regno Unito

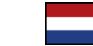

**SysteemInstellingen**

Klik op het tabblad Systeeminstellingen om te bewerken.

#### **Sitenaam**

Voer de sitenaam van deze LCBS-N-unit in met maximaal 20 tekens. Dit zal verschijnen in sms-tekst en cloudrapporten.

#### **Naam access point, APN-naam en APN-wachtwoord** Deze zijn nodig voor de dataverbinding van de mobiele telefoon, of u nu van plan bent gegevens naar de cloud te sturen of niet.

Deze moeten worden verstrekt door uw mobiele netwerkoperator. Er zijn enkele websites waar u deze gegevens kunt vinden, maar de lijsten worden zelden up-to-date gehouden. Let op dat de gegevens van een contract-sim en een PayAsYouGo-sim meestal verschillend zijn. Een goede bron is: https://apnsettings.gishan.net/

Algemene UK APN-instellingen

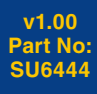

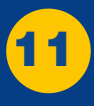

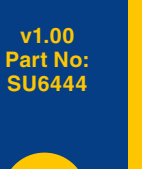

### **LCBS-N Sim Pin Code**

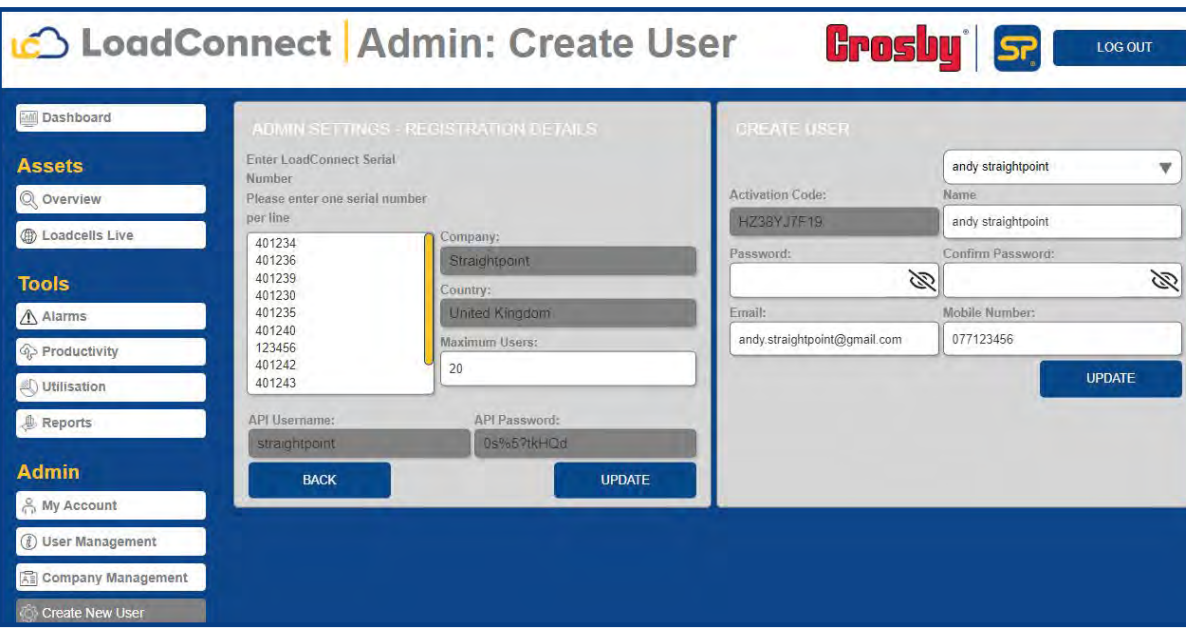

#### SIM PIN Code

It is possible to lock the SIM in order to protect it, using a PIN code. Some countries SIMs always have PIN code associated with them.

Enter the 4-digit PIN code to unlock your SIM in this field.

If your SIM does not have a PIN Code leave the field blank.

It is essential you enter the correct PIN code ( or leave blank for none ) here. If an incorrect PIN code is entered and the unit is started the SIM will become locked due to the incorrect PIN being entered too many times. If this occurs the SIM will need to be put into a mobile phone and the PIN lock removed by entering a PUK code, obtained from you mobile service provider.

#### **HTTP URL**

This is the url to connect to the cloud server and should be left as is.

#### **API Username and Password**

Enter the API username and password that are presented in the Admin settings screen in the LoadConnect online application. These API settings will normally be emailed to you. As shown above.

#### **Code PIN SIM**

Il est possible de verrouiller la carte SIM afin de la protéger, à l'aide d'un code PIN. Les cartes SIM de certains pays sont toujours associées à un code PIN.

Entrer le code PIN à 4 chiffres dans ce champ pour déverrouiller votre carte SIM. Si votre carte SIM n'a pas de code PIN, laisser le champ vide.

Il est essentiel d'entrer correctement le code PIN. Si un code PIN incorrect est entré et que l'appareil est démarré, la carte SIM se verrouillera. Si cela se produit, la carte SIM devra être insérée dans un téléphone mobile et le verrouillage du code PIN supprimé en entrant un code PUK, obtenu auprès de votre fournisseur de services mobiles.

Geben Sie den API-Benutzernamen und das Kennwort ein, die auf dem Bildschirm "Admin-Einstellungen" in der LoadConnect-Online-Anwendung angezeigt werden. Diese API-Einstellungen werden Ihnen normalerweise per E-Mail zugesendet.

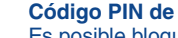

#### **HTTP URL**

Il s'agit de l'URL pour se connecter au serveur (serveur - cloud) et doit être laissé tel que.

#### **Nom d'utilisateur et mot de passe de l'API**

Entrer le nom d'utilisateur et le mot de passe de l'API qui sont présentés dans l'écran - Paramètres d'administration de l'application en ligne LoadConnect. Ces paramètres d'API vous seront normalement envoyés par courriel, comme indiqué ci-dessous.

#### **SIM-PIN-Code**

Es ist möglich, die SIM-Karte mit einem PIN-Code zu sperren, um sie zu schützen. Einige Länder-SIMs haben immer einen PIN-Code, der ihnen zugeordnet ist.

Geben Sie in dieses Feld den 4-stelligen PIN-Code ein, um Ihre SIM-Karte zu entsperren. Wenn Ihre SIM-Karte keinen PIN-Code hat, lassen Sie das Feld leer.

Geben Sie hier unbedingt den richtigen PIN-Code ein (oder lassen Sie das Feld leer, wenn Sie keinen eingeben möchten). Wenn ein falscher PIN-Code eingegeben und das Gerät gestartet wird, wird die SIM-Karte gesperrt, da die falsche PIN zu oft eingegeben wurde. In diesem Fall muss die SIM-Karte in ein Mobiltelefon eingelegt und die PIN-Sperre durch Eingabe eines PUK-Codes entfernt werden, den Sie von Ihrem Mobilfunkanbieter erhalten.

Het is mogelijk de sim te vergrendelen om deze te beschermen, met behulp van een pincode. In sommige landen hebben kaarten altijd een pincode.

#### **HTTP-URL**

Dies ist die URL zur Verbindung mit dem Cloud-Server und sollte unverändert bleiben.

#### **API-Benutzername und Passwort**

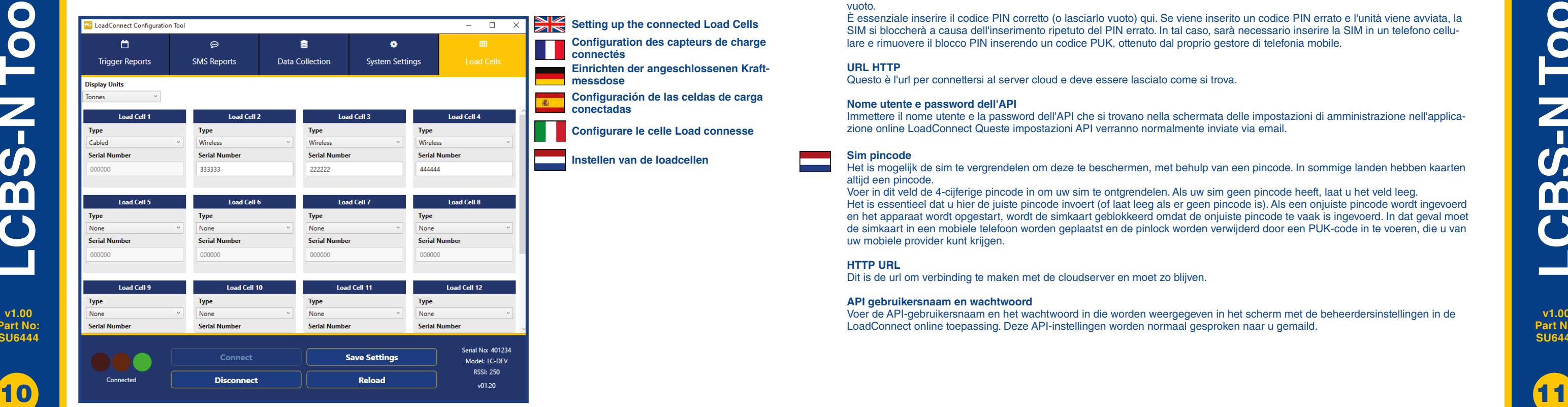

#### **Código PIN de la tarjeta SIM**

Es posible bloquear la tarjeta SIM para protegerla utilizando un código PIN. En algunos países, las tarjetas SIM siempre llevan

asociado un código PIN. Introduzca en este campo el código PIN de 4 dígitos para desbloquear su tarjeta SIM. Si su tarjeta SIM no tiene código PIN, deje el campo en blanco.

Es fundamental que introduzca aquí el código PIN correcto (o que deje el campo en blanco si no tiene ninguno). Si se introduce

un código PIN incorrecto y se inicia la unidad, se bloqueará la tarjeta SIM debido a que se ha introducido el PIN incorrecto demasiadas veces. Si esto ocurre, deberá introducir la tarieta SIM en un teléfono móvil y eliminar el bloqueo del PIN introduciendo un código PUK que le proporcionará su proveedor de servicios móviles.

#### **URL HTTP**

Es la URL para conectarse al servidor en la nube y debe dejarse tal como está.

#### **Nombre de usuario del API y Contraseña del API**

Introduzca el nombre de usuario y la contraseña del API que aparecen en la pantalla «Admin settings» (Ajustes del administrador) de la aplicación en línea LoadConnect. Estos ajustes del API se le enviarán normalmente por correo electrónico.

#### **Codice PIN della SIM**

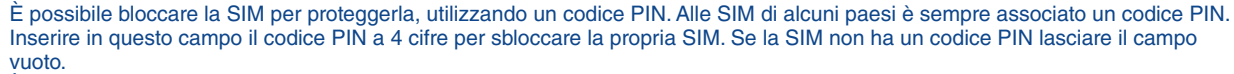

È essenziale inserire il codice PIN corretto (o lasciarlo vuoto) qui. Se viene inserito un codice PIN errato e l'unità viene avviata, la SIM si bloccherà a causa dell'inserimento ripetuto del PIN errato. In tal caso, sarà necessario inserire la SIM in un telefono cellulare e rimuovere il blocco PIN inserendo un codice PUK, ottenuto dal proprio gestore di telefonia mobile.

#### **URL HTTP**

Questo è l'url per connettersi al server cloud e deve essere lasciato come si trova.

#### **Nome utente e password dell'API**

Immettere il nome utente e la password dell'API che si trovano nella schermata delle impostazioni di amministrazione nell'applica-**Configurare le celle Load connesse** zione online LoadConnect Queste impostazioni API verranno normalmente inviate via email.

#### **Sim pincode**

Voer in dit veld de 4-cijferige pincode in om uw sim te ontgrendelen. Als uw sim geen pincode heeft, laat u het veld leeg. Het is essentieel dat u hier de juiste pincode invoert (of laat leeg als er geen pincode is). Als een onjuiste pincode wordt ingevoerd en het apparaat wordt opgestart, wordt de simkaart geblokkeerd omdat de onjuiste pincode te vaak is ingevoerd. In dat geval moet de simkaart in een mobiele telefoon worden geplaatst en de pinlock worden verwijderd door een PUK-code in te voeren, die u van uw mobiele provider kunt krijgen.

#### **HTTP URL**

Dit is de url om verbinding te maken met de cloudserver en moet zo blijven.

#### **API gebruikersnaam en wachtwoord**

Voer de API-gebruikersnaam en het wachtwoord in die worden weergegeven in het scherm met de beheerdersinstellingen in de LoadConnect online toepassing. Deze API-instellingen worden normaal gesproken naar u gemaild.

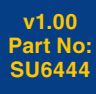

**CBS-N Toolkit Software SU6444LCBS-N Toolkit Software**

### **Connected Load Cells**

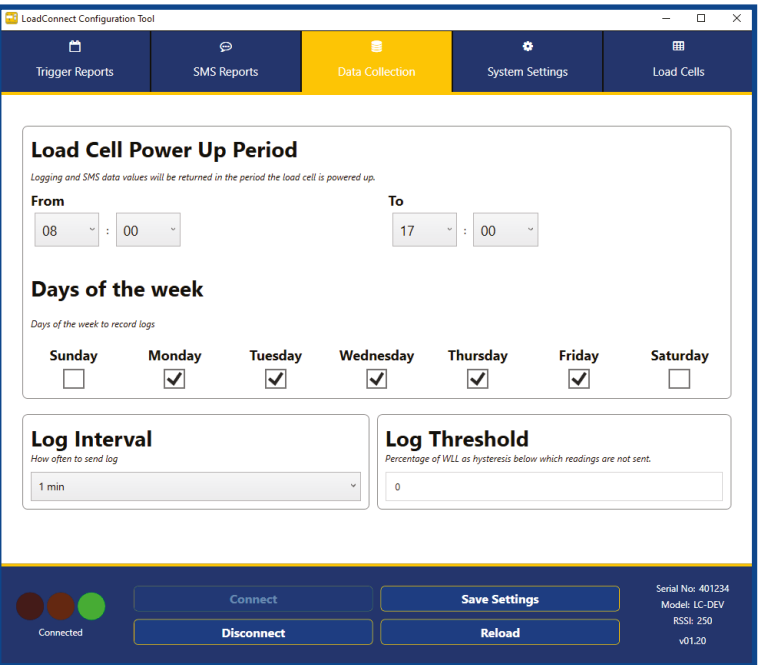

 $\frac{N}{N}$ 

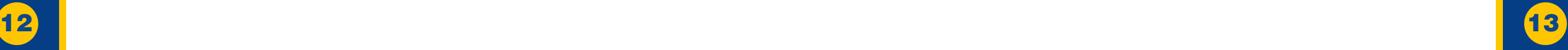

Up to 16 load cells can be connected to a LCBS-N unit. The serial numbers of the load cells to connect are added in the LoadCells screen on the previous page.

The unit can have the first load cell as the internal cabled load cell or a 4-20mA sensor or a wireless load cell. The remaining 15 load cells are regular wireless load cells.

You can also select the display units which the weight values will be sent to the cloud and sent via SMS text in. Further to this if the units are set to pounds (lbs) the temperature readings via SMS text will automatically be set to fahrenheit (otherwise, it will be in centigrade).

Enter the serial numbers of the load cells you wish to connect to.

The entries must be contiguous with no gaps left.

These times affect data logging and events via the cloud and SMS text as they also form the bounds when data is available from the load cell, thus these are the cloud and sms logging period.

**Load Cell Power Up Period** specifies the period in which the LCBS-N unit keeps the connected load cells awake. This is a power saving aid for the connected load cells, so they are not permanently powered up and using battery life when they do not need to be.

**Log Threshold** is the threshold of a data value above which data is sent to the cloud. It is used to curtail the amount of data send for cloud storage. This threshold is a percentage of the Working Load Limit (WLL) value of the attached load cell. Hence if the WLL of a load cell is 250te and the Log Threshold is 0.1%, then the current data value must be 250te\*0.1% greater or less than the last value sent to the cloud. If a value of zero is specified, then every data value is sent to the cloud.

If the threshold is  $0.1\%$  and the WLL is 250te then the data change will be  $250x0.1/100 > 0.25$ te data value item at interval 1 is 60.0te it is sent to the cloud for logging. data value item at interval 2 is 60.1te it is not sent to the cloud. data value item at interval 3 is 60.3te then the value is sent to the cloud for storage.

**Log Interval** is the measurement interval at which data from the load cells is gathered and send to the cloud. Options of 1min, 5min, 15min and 30 mins are selectable. A value of zero disables cloud data logging.

Load Cell Power Up Period spécifie la période pendant laquelle l'unité LCBS-N maintient les capteurs de charge connectés. Il s'agit d'une aide à l'économie d'énergie pour les cellules de charge connectées, de sorte qu'elles ne sont pas alimentées en permanence et utilisent la durée de vie de la batterie lorsqu'elles n'ont pas besoin de l'être. Ces temps affectent l'enregistrement des données et les événements via le serveur - serveur - cloud et le texte SMS car ils forment également les limites lorsque les données sont disponibles à partir de la cellule de charge, il s'agit donc de la période de journalisation du serveur - serveur - cloud et des SMS.

Log Interval est l'intervalle de mesure à laquelle les données des cellules de charge sont collectées et envoyées vers le serveur cloud. Des options de 1min, 5min, 15min et 30 mins sont sélectionnables. La valeur zéro désactive l'enregistrement des données dans le serveur - cloud.

Log Threshold est le seuil d'une valeur de données au-dessus duquel les données sont envoyées vers le serveur - cloud. Il est utilisé pour réduire la quantité de données envoyées pour le stockage en serveur - cloud. Ce seuil est un pourcentage de la valeur de la limite de charge utile (C.M.U) du capteur de charge attaché. Par conséquent, si la C.M.U d'un capteur de charge est de 250te et que le seuil de log est de 0,1%, la valeur de données actuelle doit

Jusqu'à 16 capteurs de charge peuvent être connectés à une unité LCBS-N. Les numéros de série des cellules de charge à connecter sont ajoutés dans l'écran 'Cellules de charge' de la page précédente. L'unité peut avoir la première cellule de charge comme la cellule de charge câblée ou un capteur 4-20mA ou une cellule de charge sans fil. Les 15 autres cellules de charge sont des cellules de charge sans fil. Entrer les numéros de série de chaque cellule de charge auxquels vous souhaitez vous connecter. Les saisies doivent être contigus, sans aucun espace. Vous pouvez également sélectionner les unités d'affichage dans lesquelles les valeurs de poids seront envoyées au serveur - cloud et

envoyées par SMS. De plus, si les unités sont réglées sur des livres (lb), les lectures de température via SMS seront automatiquement réglées sur fahrenheit (sinon, elles seront en centigrade).

**Log-Schwellenwert ist der Schwellenwert** eines Datenwerts, oberhalb dessen Daten an die Cloud gesendet werden. Es wird verwendet, um die Datenmenge zu begrenzen, die für die Cloud-Speicherung gesendet wird. Dieser Schwellenwert ist ein Prozentsatz der Arbeitslastgrenze (WLL) der angeschlossenen Kraftmessdose. Wenn also die WLL einer Kraftmessdose 250 te und der Protokollschwellenwert 0,1 % beträgt, muss der aktuelle Datenwert 250 te\*0,1 % größer oder kleiner als der letzte an die Cloud gesendete Wert sein. Wenn ein Wert von Null angegeben wird, wird jeder Datenwert an die Cloud gesendet.

être supérieure ou inférieure de 250te\*0,1% à la dernière valeur envoyée au serveur - serveur - cloud. Si une valeur de zéro est spécifiée, chaque valeur de données est envoyée au serveur - cloud.

Donc, si - Le seuil est de 0,1% et la C.M.U est de 250te, puis le changement de données sera de 250x0.1/100 -> élément de valeur de données 0.25te à l'intervalle 1 est de 60.0te il est envoyé au serveur - cloud pour la journalisation. L'élément de valeur de données à l'intervalle 2 est 60.1TE il n'est pas envoyé au serveur - cloud. L'élément de valeur de données à l'intervalle 3 est 60.3TE, puis la valeur est envoyée au serveur - cloud pour le stockage.

An eine LCBS-N-Einheit können bis zu 16 Kraftmessdose angeschlossen werden. Die Seriennummern der anzuschließenden Kraftmessdose werden im Bildschirm "Kraftmessdose" auf der vorherigen Seite hinzugefügt. Das Gerät kann als erste Kraftmessdose die interne verkabelte Kraftmessdose oder einen 4-20-mA-Sensor oder eine drahtlose Kraftmessdose haben. Die restlichen 15 Kraftmessdose sind normale drahtlose Kraftmessdose. Geben Sie die Seriennummern der Kraftmessdose ein, mit denen Sie eine Verbindung herstellen möchten. Die Einträge müssen zusammenhängend und ohne Lücken sein.

Sie können auch die Anzeigeeinheiten auswählen, in denen die Gewichtswerte an die Cloud gesendet und per SMS-Text gesendet werden.Wenn die Einheiten auf Pfund (lbs) eingestellt sind, werden die Temperaturmesswerte per SMS-Text außerdem automatisch auf Fahrenheit eingestellt (andernfalls auf Celsius).

**Einschaltzeit der Kraftmessdose** legt den Zeitraum fest, in dem die LCBS-N-Einheit die angeschlossenen Kraftmessdose wachhält. Dies ist eine Energiesparhilfe für die angeschlossenen Kraftmessdose, sodass sie nicht ständig eingeschaltet sind und die Batterielebensdauer nutzen, wenn sie es nicht brauchen.

Diese Zeiten wirken sich auf die Datenprotokollierung und Ereignisse über die Cloud und den SMS-Text aus, da sie auch die Grenzen bilden, wenn Daten von der Kraftmessdose verfügbar sind, also der Cloud- und SMS-Protokollierungszeitraum.

**ProtokollIntervall ist das Messintervall**, in dem Daten von den Kraftmessdose gesammelt und an die Cloud gesendet werden. Optionen von 1 Minute, 5 Minuten, 15 Minuten und 30 Minuten sind wählbar. Ein Wert von Null deaktiviert die Cloud-Datenprotokollierung.

Also wenn -

Der Schwellenwert ist 0,1 % und die WLL ist 250 te, dann beträgt die Datenänderung 250 x 0,1/100 -> 0,25 te Datenwertelement bei Intervall 1 ist 60,0 te, es wird zur Protokollierung an die Cloud gesendet. Das Datenwertelement im Intervall 2 ist 60.1te, es wird nicht an die Cloud gesendet. Das Datenwertelement im Intervall 3 ist 60,3 te, dann wird der Wert zur Speicherung an die Cloud gesendet.

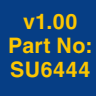

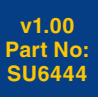

### **Connected Load Cells**

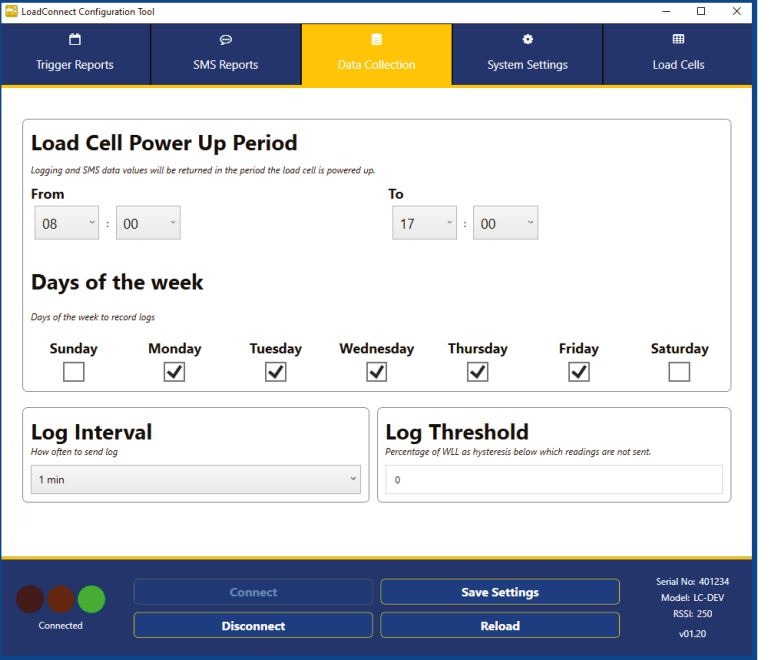

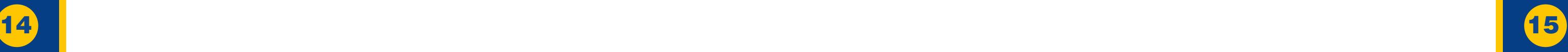

È possibile collegare fino a 16 celle di carico a un'unità LCBS-W. I numeri di serie delle celle di carico da collegare vengono aggiunti nella schermata Celle di carico nella pagina precedente. L'unità può avere la prima cella di carico come cella di carico cablata interna, un sensore 4-20 mA o una cella di carico wireless. Le restanti 15 celle di carico sono normali celle di carico wireless. Inserire i numeri di serie di tutte le celle di carico che si desidera collegare. Le voci devono essere contigue senza lasciare spazi vuoti. È inoltre possibile selezionare le unità di visualizzazione in cui i valori di peso verranno inviati al cloud e inviati tramite SMS. Inoltre, se le unità sono impostate su libbre (lbs), le letture della temperatura tramite SMS verranno automaticamente impostate su fahrenheit (altrimenti saranno in gradi centigradi).

Periodo di accensione della cella di carico specifica il periodo in cui l'unità LCBS-N.mantiene attive le celle di carico collegate. Si tratta di un aiuto al risparmio energetico per le celle di carico collegate, in modo che non siano costantemente alimentate e utilizzino la durata della batteria quando non è necessario.

Questi tempi influenzano la registrazione dei dati e gli eventi tramite il cloud e il testo SMS in quanto costituiscono anche i limiti quando i dati sono disponibili dalla cella di carico, di conseguenza questi sono il periodo di registrazione del cloud e degli sms.

La soglia è 0,1% e il WLL è 250te, quindi la modifica dei dati sarà 250x0,1/100 -> 0,25te elemento valore dati all'intervallo 1 è 60,0te viene inviato al cloud per la registrazione.

loadcellen zijn gewone draadloze loadcelen. Voer de serienummers in van de loadcellen die u wilt aansluiten. De nummers moeten aaneengesloten zijn, zonder tussenruimte. U kunt ook de weergave-eenheden selecteren waarin de waarden naar de cloud worden gestuurd en via sms-tekst worden verzonden. Als de eenheden zijn ingesteld op pounds (lbs) worden de temperatuurmetingen via sms automatisch ingesteld op Fahrenheit (anders in graden Celsius).

Intervallo di Log è l'intervallo di misurazione in cui i dati dalle celle di carico vengono raccolti e inviati al cloud. È possibile selezionare le opzioni di 1 min, 5 min, 15 min e 30 min. Un valore pari a zero disabilita la registrazione dei dati nel cloud.

Soglia log è la soglia di un valore di dati al di sopra del quale i dati vengono inviati al cloud. Viene utilizzato per ridurre la quantità di dati inviati per l'archiviazione cloud.

Deze tijden zijn van invloed op het loggen van gegevens en gebeurtenissen via de cloud en sms, aangezien zij ook de grenzen vormen wanneer gegevens van de loadcel beschikbaar zijn.

Questa soglia è una percentuale del valore del limite di carico di lavoro (WLL) della cella di carico collegata. Quindi, se il WLL di una cella di carico è 250te e la soglia di log è 0,1%, il valore dei dati correnti deve essere 250te\* 0,1% maggiore o minore dell'ultimo valore inviato al cloud.

Se viene specificato un valore pari a zero, ogni valore di dati viene inviato al cloud.

Quindi se -

l'elemento del valore dei dati all'intervallo 2 è 60.1te non viene inviato al cloud. l'elemento del valore dei dati all'intervallo 3 è 60.3te quindi il valore viene inviato al cloud per l'archiviazione.

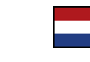

Se pueden conectar hasta 16 celdas de carga a una unidad LCBS-N. Los números de serie de las celdas de carga que  $\frac{1}{2}$ deben conectarse se añaden en la pantalla «LoadCells» (Celdas de carga) de la página anterior. La unidad puede tener la primera celda de carga como una celda de carga interna por cable o un sensor de 4-20 mA, o Op een LCBS-N kunnen maximaal 16 loadcellen worden aangesloten. De serienummers van de aan te sluiten loadcellen worden toegevoegd in het Loadcels-scherm op de vorige pagina. De unit kan de eerste loadcel hebben als interne bekabelde loadcel of een 4-20mA sensor of een draadloze loadcel. De overige 15

**Loadcel power up** periode specificeert de periode waarin de LCBS-N-unit de aangesloten loadcellen wakker houdt. Dit is een energiebesparend hulpmiddel voor de aangesloten loadcellen, zodat deze niet permanent onder spanning staan en de batterij gebruiken wanneer dat niet nodig is.

**Log-interval** is het meetinterval waarmee de gegevens van de loadcellen worden verzameld en naar de cloud worden gestuurd. Opties van 1 min, 5 min, 15 min en 30 min zijn selecteerbaar. Een waarde van nul schakelt het loggen van cloudgegevens uit.

**Log-drempel** is de drempel van een gegevenswaarde waarboven gegevens naar de cloud worden gestuurd. Het wordt gebruikt om de hoeveelheid verzonden gegevens voor cloudopslag te beperken. Deze drempel is een percentage van de WLL-waarde (Working Load Limit) van de aangesloten loadcel. Dus als de WLL van een loadcel 250te is en de logdrempel 0,1%, dan moet de huidige gegevenswaarde 250te\*0,1% groter of kleiner zijn dan de laatst naar de cloud gezonden waarde. Als een waarde van nul wordt opgegeven, wordt elke gegevenswaarde naar de cloud gestuurd.

#### Dus:

Als de drempel 0,1% is, en de WLL is 250te, dan zal de gegevensverandering 250x0,1/100 -> 0,25te gegevenswaarde bij interval 1 is 60,0te het wordt verzonden naar de cloud voor logging. gegevenswaarde op interval 2 60,1te is, wordt het niet naar de cloud gestuurd. gegevenswaarde op interval 3 is 60,3te dan wordt de waarde naar de cloud gestuurd voor opslag.

como una celda de carga inalámbrica. Las 15 celdas de carga restantes son celdas de carga inalámbricas normales. Introduzca los números de serie de las celdas de carga que desee conectar. La información introducida debe ser continua, sin dejar espacios en blanco.

También puede seleccionar las unidades de visualización que enviarán los valores de peso a la nube y a través de un mensaje de texto (SMS). Además, si las unidades se establecen en libras (lbs), las lecturas de temperatura mediante un mensaje de texto (SMS) se establecerán automáticamente en grados Fahrenheit (de lo contrario, estarán en grados centígrados).

**Período de encendido de la celda de carga** especifica el período en el que la unidad LCBS-N mantiene activas las celdas de carga conectadas. Se trata de una función que ayuda a las celdas de carga conectadas a ahorrar energía, por lo que no están permanentemente encendidas y consumiendo batería cuando no es necesario. Estos tiempos afectan al registro de datos y a los eventos a través de la nube y del mensaje de texto (SMS), ya que

también establecen los límites en los que los datos están disponibles desde la celda de carga, por lo que representan el período de registro en la nube y mediante un mensaje de texto (SMS).

**Intervalo de registro** es el intervalo de medición en el que se recopilan los datos de las celdas de carga y se envían a la nube. Se pueden seleccionar las opciones de 1 minuto, 5 minutos, 15 minutos y 30 minutos. Un valor de cero desactiva el registro de datos en la nube.

**Umbral de registro** es el umbral de un valor de datos por encima del cual los datos se envían a la nube. Se utiliza para reducir la cantidad de datos enviados para su almacenamiento en la nube.

Este umbral es un porcentaje del valor del límite de carga de trabajo (WLL) de la celda de carga conectada.

Por tanto, si el WLL de una celda de carga es de 250te y el umbral de registro es del 0,1 %, el valor de los datos actuales deberá ser 250te x 0,1 % mayor o menor que el último valor enviado a la nube. Si se especifica un valor de cero, todos los datos se enviarán a la nube.

#### Por tanto:

- Si el umbral es del 0,1 % y el WLL es de 250te, el cambio de datos será 250 x 0,1/100 -> 0,25te. Si el elemento de valor de los datos en el intervalo 1 es de 60,0te, se enviará a la nube para su registro.
- Si el elemento de valor de los datos en el intervalo 2 es de 60,1te, no se enviará a la nube.
- Si el elemento de valor de los datos en el intervalo 3 es de 60,3te, el valor se enviará a la nube para su almacenamiento.

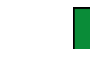

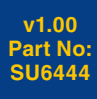

### **LCBS-N SMS Reports**

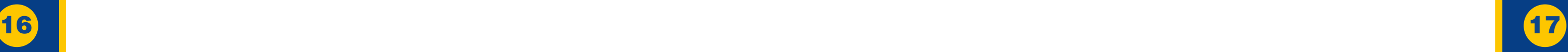

#### **SMS Reports**

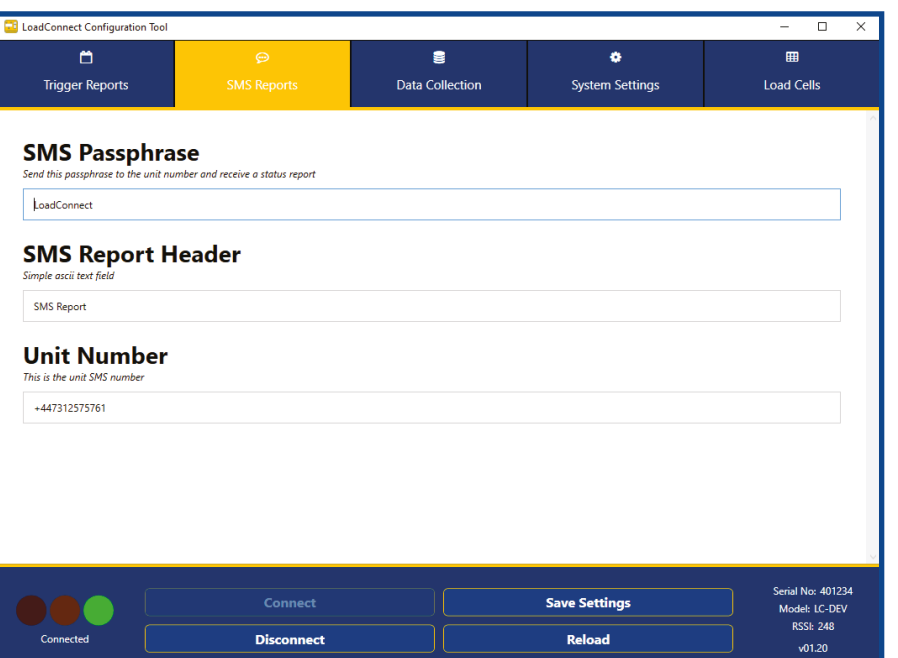

 $\frac{N}{N}$ 

**SMS Passphrase** is a 16 character keyword which during normal LCBS-N unit operation the user will text to the LCBS-N unit in order to be texted back by the LCBS-N unit with the current data values report from the connected load cells.

**SMS Report Header** is a 32-byte string which forms a heading line in the above text report back to the user.

With some SIMs it is possible to obtain the phone number of the SIM and some it is not. If you leave this Unit Number field blank and power up the LCBS-N unit, if the mobile number is in the SIM it will be copied to this field automatically. If you enter the mobile number manually here, it will not be overwritten.

#### **Unit Number**

This field is used to store the mobile phone number of the SIM in the LCBS-N unit for user reference and reports.

**Rapports SMS**

**SMS Passphrase** est un mot-clé de 16 caractères que l'utilisateur envoie par SMS à l'unité LCBS-N, afin de recevoir par un SMS un rapport de valeurs de données actuelles des cellules de charge.

**SMS Report Header** est une chaîne de 32 octets qui forme une ligne d'en-tête dans le rapport de texte ci-dessus à l'utilisateur .

#### **Unit Number**

Ce champ est utilisé pour stocker le numéro de téléphone mobile de la carte SIM dans l'unité LCBS-N à des fins de référencement de l' utilisateur.

Avec certaines cartes SIM, il est possible d'obtenir le numéro de téléphone de la carte SIM et d'autres non. Si vous laissez ce champ de Numéro d'unité vide et que vous mettez sous tension l'unité LCBS-N, si le numéro de téléphone mobile se trouve dans la carte SIM, il sera automatiquement copié dans ce champ. Si vous entrez le numéro de téléphone portable manuellement ici, il ne sera pas écrasé.

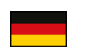

F I

**SMS-Berichte**

**SMS-Passphrase** ist ein 16-stelliges Schlüsselwort, das der Benutzer während des normalen Betriebs der LCBS-N-Einheit per SMS an die LCBS-N-Einheit sendet, um von der LCBS-N-Einheit mit den aktuellen Datenwerten der angeschlossenen Kraftmessdose zurückgesendet zu werden.

**Kopfzeile des SMS-Berichts** ist ein 32-Byte-String, der eine Kopfzeile im obigen Textbericht an den Benutzer bildet.

#### **Einheitsnummer**

Dieses Feld wird verwendet, um die Mobiltelefonnummer der SIM-Karte in der LCBS-N-Einheit für Benutzerreferenzen und Berichte zu speichern.

Bei einigen SIM-Karten ist es möglich, die Telefonnummer der SIM-Karte zu erhalten, bei anderen nicht. Wenn Sie dieses Feld für die Gerätenummer leer lassen und das LCBS-N-Gerät einschalten, wird die Mobiltelefonnummer automatisch in dieses Feld kopiert, wenn sie sich auf der SIM-Karte befindet. Wenn Sie die Mobilnummer hier manuell eingeben, wird sie nicht überschrieben.

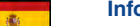

#### **Informes por SMS**

**Frase de contraseña por SMS** es una palabra clave de 16 caracteres que, durante el funcionamiento normal de la unidad LCBS-N, el usuario envía con un mensaje de texto a la unidad LCBS-N para que esta envíe de vuelta el informe de los valores de los datos actuales de las celdas de carga conectadas.

**Encabezado de los informes** por SMS es una cadena de 32 bytes que forma una línea de encabezado en el informe de texto anterior que se devuelve al usuario.

#### **Número de unidad**

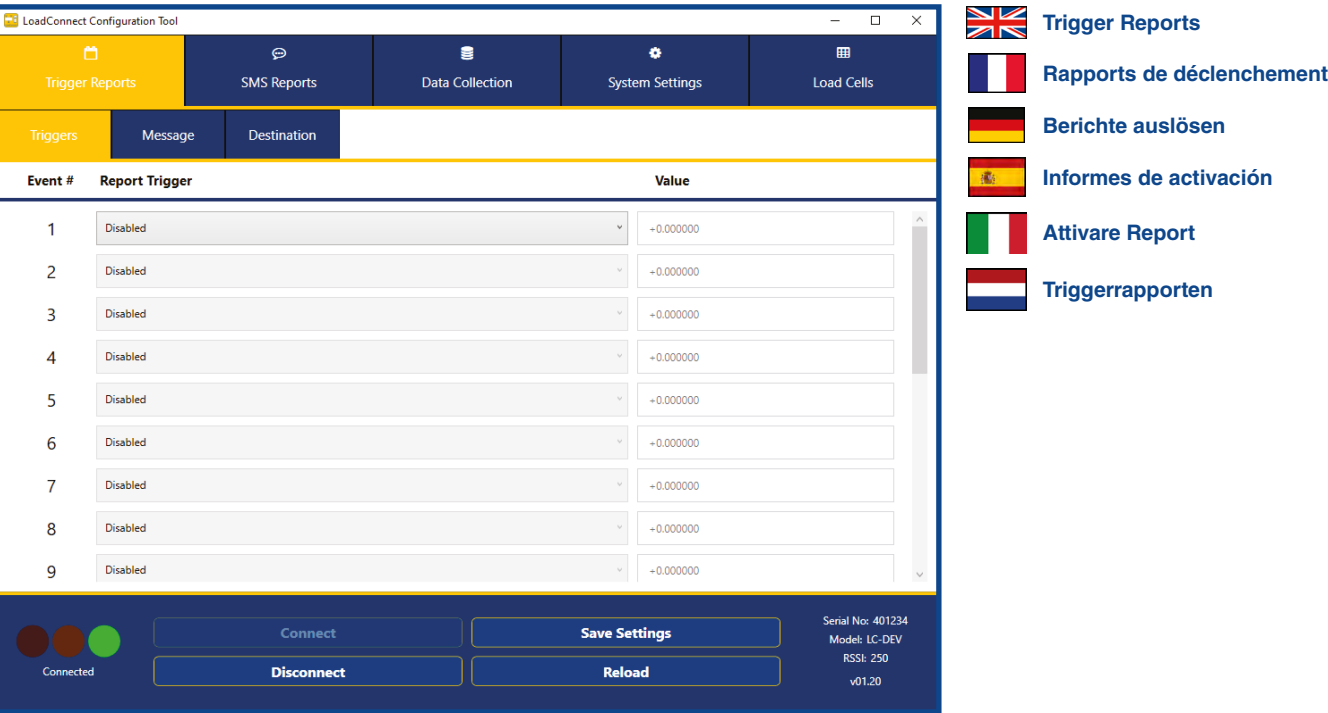

Este campo se utiliza para guardar el número de teléfono móvil de la tarjeta SIM en la unidad LCBS-N para su consulta por parte del usuario y el envío de informes.

Algunas tarjetas SIM permiten obtener el número de teléfono que tienen asociado, mientras que otras no lo permiten. Si deja en blanco el campo «Unit Number» (Número de unidad) y enciende la unidad LCBS-N, el número de teléfono se copiará automáticamente a este campo si está asociado a la tarjeta SIM. Si introduce el número de móvil manualmente en este campo, este no se sobrescribirá.

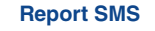

H I

#### **Frase chiave SMS** è una parola chiave di 16 caratteri che durante il normale funzionamento dell'unità LCBS-N l'utente invia un messaggio di testo all'unità LCBS-N per ricevere un messaggio di risposta dall'unità LCBS-N con i valori dei dati correnti riportati dalle celle di carico collegate.

**Intestazione rapporto SMS** è una stringa di 32 byte che forma una riga di intestazione nel testo riportato sopra all'utente.

#### **Numero di unità**

Questo campo viene utilizzato per memorizzare il numero di cellulare della SIM nell'unità LCBS-N per riferimento utente e report.

Con alcune SIM è possibile ottenere il numero di telefono della SIM e con altre no. Se si lascia vuoto questo campo Numero unità e si accende l'unità LCBS-N, se il numero di cellulare è nella SIM verrà copiato automaticamente in questo campo. Se si inserisce manualmente il numero di cellulare qui, non verrà sovrascritto.

#### **Sms-rapporten**

**Het sms-wachtwoord** is een sleutelwoord van 16 tekens dat de gebruiker tijdens de normale werking van de LCBS-N-unit naar de LCBS-N-unit stuurt om door de LCBS-N-unit te worden teruggestuurd met de actuele gegevens van de aangesloten loadcellen.

**Sms-rapporten** kop is een 32-byte string die een kopregel vormt in het bovengenoemde tekstrapport terug naar de gebruiker.

#### **Unitnummer**

Dit veld wordt gebruikt om het mobiele telefoonnummer van de sim in de LCBS-N-unit op te slaan voor referentie door de gebruiker en voor rapporten.

Bij sommige simkaarten is het mogelijk het telefoonnummer van de simkaart te verkrijgen en bij andere niet. Als u dit veld leeg laat en de LCBS-N inschakelt, wordt het mobiele nummer automatisch naar dit veld gekopieerd. Als u het mobiele nummer hier handmatig invoert, wordt het niet overschreven.

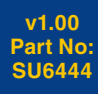

### **LCBS-N Toolkit Software**

#### $rac{N}{2}$

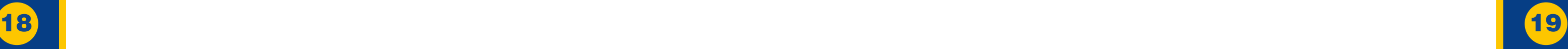

Trigger Reports are a series of user specified events which, when triggered sends a SMS text message to up to three defined mobile phone numbers. Up to 20 triggers can be specified. Most triggers work on all load cells paired to this LCBS-N unit. There is a value parameter associated with a trigger. This is not used in all triggers, but generally specifies a threshold limit.

The Report Triggers are available to be selected from a drop-down box as follows. **LoadCell Greater Than Limit LoadCell Less Than Limit** Value Parameter - Specifies the Threshold If the data value of any connected load cell exceeds the specified threshold limit, then an SMS Event Triggered text is sent. Once the load cell returns below the limit an SMS Event Cleared text is sent.

**LoadCell Error Cell Overrange error occurs**<br> **LoadCell Low Battery** Coad Cell has a low battery **LoadCell Low Battery**<br> **Loadcell Permanent Overload 110%** Load Cell has a permanent **LoadCell Calibration Due**<br>LoadCell No RE Frror

**Loadcell Permanent Overload 110%**<br>
Load Cell has a permanent overload condition set<br>
Load Cell has a transitory overload detected **Load Cell has a transitory overload detected<br>Load Cell calibration is due LoadCell No RF Error** Load Cell is not communicating with the LoadConnect unit<br>**Cloud Data Transfer Error** LCBS-N unit has failed to send a number of readings to the LCBS-N unit has failed to send a number of readings to the cloud

**BaseStation Power Out** Value Parameter – not used If the LCBS-N unit is opened or suffers a power outage ( so is running on backup battery ) an SMS Event Triggered text is sent. Once the event clears an SMS Event Cleared text is sent.

#### Value Parameter – Not Used

If any of the connected load cells generates one of these events, then an SMS Event Triggered text is sent. Once the load cell event is cleared an SMS Event Cleared text is sent.

Les rapports de déclenchement sont une série d'événements spécifiés par l'utilisateur qui, lorsqu'ils sont déclenchés, envoient un SMS à un maximum de trois numéros de téléphone mobile prédéfinis. Jusqu'à 20 déclencheurs peuvent être spécifiés.

The **LoadCell No RF Error,** which is defined as a Load Cell is not communicating with the LCBS-N unit, may be generated for several reasons including :-The Batteries have expired in the load cell. The Load cell is out of RF range of the LCBS-N unit. There is RF interference causing loss of RF signal to the LCBS-N unit.

**LoadCell Low Battery** Load Cell a une batterie faible **LoadCell Calibration Due**<br> **LoadCell No RF Frror Le Load Cell ne communique pas ave**<br>
Le Load Cell ne communique pas ave

#### **LoadCell SMS Log Interval**

Value Parameter - Specifies the interval at which text messages are sent in minutes This sends a regular SMS text message defined by the value parameter in minutes to the specified phone numbers. The SMS report contains the data values from the attached load cells along with temperature and location information. This is data logging to SMS Text

**LoadCell Error Erreur de dépassement de portée de la cellule de charge<br>
LoadCell Low Battery Load Cell a une batterie faible Loadcell Permanent Overload 110%** Load Cell a une surcharge permanente définie à 110% **Loadcell Transient Overload 101%** Load Cell a une surcharge transitoire qui a été détectée<br> **Load Cell demande une recalibration** Le Load Cell ne communique pas avec le lecteur **Serveur - cloud Data Transfer Error** le LCBS-N n'a pas réussi à envoyer un certain nombre de données au serveur - cloud

#### **Lid Open**

Les batteries sont périmées dans la cellule de charge La cellule de charge est hors de portée de la plage RF de l'unité LCBS-N. Il y a des interférences causant une perte de signal RF vers l'unité LCBS-N.

#### **BaseStation High Temperature**

**BaseStation Low Temperature** Value Parameter - specifies the Threshold

If the temperature of the LCBS-N unit exceeds the specified threshold limit, then an SMS Event Triggered text is sent. Once the LoadConnect unit returns below the limit an SMS Event Cleared text is sent.

La plupart des déclencheurs fonctionnent sur tous les capteurs de charge couplés à cette unité LCBS-N. Un paramètre de valeur est associé à un déclencheur. Ceci n'est pas utilisé dans tous les déclencheurs, mais spécifie généralement une limite de seuil.

Les déclencheurs de rapport peuvent être sélectionnés dans une liste déroulante comme suit : LoadCell Greater Than Limit LoadCell Less Than Limit Value Parameter - spécifie le seuil Si la valeur de données d'un capteur de charge connecté dépasse la limite de seuil spécifiée, un texte SMS d'alerte est envoyé. Une fois que la cellule de charge revient en dessous de la limite, un message texte d'annulation sera envoyé par SMS.

Value Parameter – Non utilisé Si l'un des capteurs de charge connectés génère l'un de ces événements, un texte déclenché par un événement est envoyé par SMS. Une fois l'événement de cellule de charge effacé, un message texte d'annulation sera envoyé par SMS. À VOIR DAVID

**The LoadCell No RF Error,** qui est définie comme une cellule de charge qui ne communique pas avec l'unité LCBS-N, peut être générée pour plusieurs raisons, notamment :-.

#### **LoadCell SMS Log Interval**

Paramètre Value - Spécifie l'intervalle auquel les messages textes sont envoyés (en minutes). Cela envoie un message texte SMS normalement défini par la valeur du paramètre en minutes aux numéros de téléphone spécifiés. Le rapport SMS contient les valeurs de données des cellules de charge attachées ainsi que des informations de température et d'emplacement. Il s'agit d'un enregistrement de données dans un Text SMS.

#### **Lid Open – Boitier ouvert**

BaseStation Power Out - Alimentation coupée Valeur de Paramètre– non utilisée Si l'unité LCBS-N est ouverte ou subit une panne de courant (elle fonctionne donc sur batterie de secours), un SMS texte sera déclenché et envoyé pour cet événement. Une fois l'événement effacé, un message texte d'annulation sera envoyé par SMS.

#### **BaseStation Haute Température**

**BaseStation Basse Température** Valeur de Paramètre - spécifier le seuil Si la température de l'unité LCBS-N dépasse la limite de seuil spécifié, un texte déclenché par un événement SMS est envoyé. Une fois que l'unité LoadConnect revient en dessous de la limite, un message texte d'annulation sera envoyé par SMS.

# **Logiciel LCBS-N Toolkit**

#### **TILL**

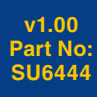

### **LCBS-N Toolkit Software**

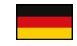

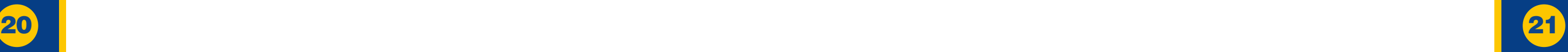

### **Software Toolkit de LCBS-N**

#### 高

Trigger-Berichte sind eine Reihe von benutzerdefinierten Ereignissen, die bei Auslösung eine SMS-Textnachricht an bis zu drei definierte Mobiltelefonnummern senden.

Es können bis zu 20 Trigger angegeben werden.

Die meisten Trigger funktionieren auf allen Kraftmessdose, die mit dieser LCBS-N-Einheit gekoppelt sind.

Einem Trigger ist ein Wertparameter zugeordnet. Dies wird nicht in allen Triggern verwendet, gibt aber im Allgemeinen einen Schwellenwert an.

Die Berichtsauslöser können wie folgt aus einem Dropdown-Feld ausgewählt werden. LoadCell größer als Limit LoadCell kleiner als Limit Wertparameter – Gibt den Schwellenwert an Wenn der Datenwert einer angeschlossenen Kraftmessdose den angegebenen Grenzwert überschreitet, wird ein SMS-Ereignis-ausgelöster Text gesendet. Sobald die Kraftmessdose unter den Grenzwert zurückkehrt, wird ein SMS-Ereignis gelöscht-Text gesendet.

Wenn eine der angeschlossenen Kraftmessdose eines dieser Ereignisse generiert, wird ein SMS-Ereignis ausgelöster Text gesendet. Sobald das Kraftmessdosenereignis gelöscht ist, wird ein SMS-Text "Ereignis gelöscht" gesendet.

**LoadCell-Fehler** Der Fehler "Wägezellenüberschreitung" tritt auf **Kraftmessdose Dauerüberlastung 110%** Für die Wägezelle ist eine permanente Überlastbedingung eingestellt **Transiente Überlast der Kraftmessdose 101%** Die Wägezelle hat eine vorübergehende Überlast erkannt **LoadCell Kein HF-Fehler** Die Wägezelle kommuniziert nicht mit der LoadConnect-Einheit Senden Sie eine Reihe von Mes werten an die Cloud

**Schwache Batterie der Kraftmessdose** Die Wägezelle hat eine schwache Batterie **LoadCell-Kalibrierung fällig and Kalibrierung der Wiegezelle ist fällig<br>
LoadCell Kein HF-Fehler and Elie Wägezelle kommuniziert nicht mi Cloud-Datenübertragungsfehler** Die LCBS-N-Einheit hat dies nicht geschafft

Stromversorgung der Basisstation aus Wertparameter – nicht verwendet Wenn die LCBS-N-Einheit geöffnet wird oder einen Stromausfall erleidet (also mit Backup-Batterie läuft), wird ein SMS-ereignisgesteuerter Text gesendet. Sobald das Ereignis gelöscht ist, wird ein SMS-Text "Ereignis gelöscht" gesendet.

#### **Wertparameter – Nicht verwendet**

**Der LoadCell No RF-Fehler**, der definiert ist, als dass eine Load Cell nicht mit der LCBS-N-Einheit kommuniziert, kann aus mehreren Gründen generiert werden, darunter: -.

Die Batterien in der Kraftmessdose sind abgelaufen.

Die Kraftmessdose befindet sich außerhalb der HF-Reichweite der LCBS-N-Einheit. Es liegt eine HF-Interferenz vor, die einen Verlust des HF-Signals an der LCBS-N-Einheit verursacht.

**LoadCell-SMS-Protokollintervall**

**Error de celda de carga** Se produce un error de sobrerrango de la celda de carga.<br>**Batería baja de la celda de carga** La celda de carga tiene un nivel bajo de batería. **La celda de carga tiene un nivel bajo de batería. Sobrecarga permanente del 100 % de la celda de carga** La celda de carga tiene establecida una condición de sobrecarga permanente.

Wertparameter - Gibt das Intervall an, in dem Textnachrichten in Minuten gesendet werden Dieser sendet regelmäßig eine SMS-Textnachricht definiert durch den Wertparameter in Minuten an die angegebenen Telefonnummern. Der SMS-Bericht enthält die Datenwerte der angeschlossenen Kraftmessdose sowie Temperatur- und Standortinformationen. Dies ist die Datenprotokollierung für SMS-Text

Sobrecarga transitoria del 101 % de la celda de carga La celda de carga tiene detectada una sobrecarga transitoria. Vencimiento de la calibración de la celda de carga Es la fecha de vencimiento de la calibración de la celda de carga. **Error de falta de comunicación de RF de la celda de carga** La celda de carga no se comunica con la unidad LoadConnect. **Error de transferencia de datos a la nube** La unidad LCBS-N no ha podido enviar una serie de lecturas a la nube.

#### **Deckel offen**

#### **Hohe Temperatur der Basisstation**

**Niedrige Temperatur der Basisstation**

Wertparameter - gibt den Schwellenwert an

Wenn die Temperatur der LCBS-N-Einheit den angegebenen Schwellenwert überschreitet, wird ein SMS-Ereignis-Triggernd-Text gesendet. Sobald die LoadConnect-Einheit unter den Grenzwert zurückkehrt, wird ein SMS-Ereignis gelöscht-Text gesendet.

La opción «Trigger Reports» (Informes de activación) incluye una serie de eventos especificados por el usuario que, cuando se activan, envían un mensaje de texto (SMS) a un máximo de tres números de teléfono móvil definidos. Pueden especificarse hasta 20 activadores.

La mayoría de los activadores funcionan en todas las celdas de carga emparejadas con esta unidad LCBS-N. Hay un parámetro de valor asociado a un activador, que no se utiliza en todos los activadores, pero que normalmente especifica un límite de umbral.

Los activadores de informes pueden seleccionarse en un cuadro desplegable con las siguientes opciones: «LoadCell Greater Than Limit» (Celda de carga mayor que el límite) «LoadCell Less Than Limit» (Celda de carga menor que el límite) «Value Parameter» (Parámetro de valor): especifica el umbral. Si el valor de los datos de cualquier celda de carga conectada supera el límite de umbral especificado, se enviará un mensaje de texto (SMS) «Event Triggered» (Evento activado). Una vez que la celda de carga vuelva a estar por debajo del límite, se enviará un mensaje de texto (SMS) «Event Cleared» (Evento borrado).

#### **Parámetro de valor: no se utiliza.**

Si alguna de las celdas de carga conectadas genera uno de estos eventos, se enviará un mensaje de texto (SMS) «Event Triggered» (Evento activado). Una vez que se haya borrado el evento de la celda de carga, se enviará un mensaje de texto (SMS) «Event Cleared» (Evento borrado).

**Error de falta de comunicación de RF de la celda de carga,** que se define como una celda de carga que no se está comunicando con la unidad LCBS-N, puede generarse por varios motivos, incluyendo: Las baterías de la celda de carga han caducado. La celda de carga está fuera del rango de RF de la unidad LCBS-N. Hay interferencias de RF que causan la pérdida de la señal de RF a la unidad LCBS-N.

#### **Intervalo de registros por SMS de la celda de carga**

Parámetro de valor: especifica el intervalo de tiempo en que se enviarán los mensajes de texto en minutos. Esta opción envía un mensaje de texto (SMS) normal definido por el parámetro de valor en minutos a los números de teléfono especificados. El informe por SMS contiene los valores de los datos de las celdas de carga conectadas, junto con información sobre la temperatura y la ubicación. Se trata de un registro de datos para enviar por mensaje de texto (SMS).

#### **Tapa abierta**

Estación base desconectada Parámetro de valor: no se utiliza. Si la unidad LCBS-N se abre o sufre un corte de energía (lo que significa que funciona con la batería de reserva), se enviará un mensaje de texto (SMS) Evento activado. Una vez que se borre el evento, se enviará un mensaje de texto (SMS)Evento borrado.

#### **Temperatura alta de la estación base**

**Temperatura baja de la estación base** «Value Parameter» (Parámetro de valor): especifica el umbral. Si la temperatura de la unidad LCBS-N supera el límite de umbral especificado, se enviará un mensaje de texto (SMS) Evento activado. Una vez que la unidad LoadConnect vuelva a estar por debajo del límite, se enviará un mensaje de texto (SMS) Evento borrado.

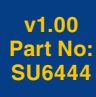

**SU6444LCBS-N Toolkit Software** Software **BS-N Toolkit** 

# **Software Toolkit LCBS-N**

### F I

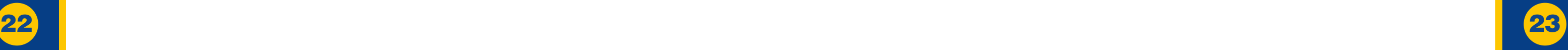

### **LCBS-N toolkit software**

I report di attivazione sono una serie di eventi specificati dall'utente che, quando attivati, inviano un messaggio di testo SMS a un massimo di tre numeri di cellulare definiti. È possibile specificare fino a 20 attivazioni. La maggior parte delle attivazioni funziona su tutte le celle di carico abbinate a questa unità LCBS-N. C'è un parametro di valore associato a una attivazione. Non viene utilizzato in tutte le attivazioni, ma generalmente specifica un

limite di soglia. Le attivazioni di report possono essere selezionate da una casella a discesa come segue.

Cella di carico maggiore del limite Cella di carico minore del limite

Valore Parametro - Specifica la soglia

**Errore cella di carico**<br> **Errore cella di carico**<br> **E** cella di carico ha una batteria scarica<br> **Batteria scarica**<br> **E** cella di carico ha una batteria scarica **Batteria scarica della cella di carico** La cella di carico ha una batteria scarica **Cella di carico Sovraccarico permanente 110%** La cella di carico ha una condizione di sovraccarico permanente impostata **Sovraccarico transitorio cella di carico 101%** La cella di carico ha rilevato un sovraccarico transitorio **Scadenza calibrazione cella di carico** È necessaria la calibrazione della cella di carico La cella di carico non comunica con l'unità LoadConnect **Errore di trasferimento dei dati nel cloud** L'unità LCBS-N non è riuscita inviare una serie di letture al cloud

Se il valore dei dati di qualsiasi cella di carico collegata supera il limite di soglia specificato, viene inviato un messaggio SMS Evento Attivato. Una volta che la cella di carico torna al di sotto del limite viene inviato un SMS Evento Eliminato.

#### **Parametro valore: non utilizzato**

Triggerrapporten zijn een reeks door de gebruiker gespecificeerde gebeurtenissen die, wanneer zij worden geactiveerd, een sms-bericht sturen naar maximaal drie gedefinieerde mobiele telefoonnummers. Er kunnen maximaal 20 triggers worden gespecificeerd.

Se una delle celle di carico collegate genera uno di questi eventi, viene inviato un SMS Evento Attivato. Una volta cancellato l'evento della cella di carico, viene inviato un SMS Evento Eliminato.

**Nessun errore RF della Cella di carico**, che è definito come una cella di carico che non comunica con l'unità LCBS-N, può essere generato per diversi motivi tra cui:-. Le batterie sono esaurite nella cella di carico. La cella di carico è fuori dalla portata RF dell'unità LCBS-N.

**Loadcelfout**<br> **Loadcel batterij laag niveau**<br> **Loadcel batterij laag niveau**<br> **Loadcel bijna leeg**<br> **Loadcel bijna leeg** Loadcel batterij laag niveau **Loadcel permanente overbelasting 110%** Loadcel heeft een permanente overbelasting ingesteld

Kalibratie van loadcel is vereist<br>
Loadcel No RF Error **Exercía Exercía Exercía Exercía Exercía Exercía Exercía Exercía Exercía Exercía Exercía E** 

**Loadcel No RF Error** De loadcel communiceert niet met de LoadConnect-unit<br> **Cloudgegevens overdrachtsfout** De LCBS-N-unit is er niet in geslaagd omeen aantal met

C'è un'interferenza RF che causa la perdita del segnale RF all'unità LCBS-N.

#### **Intervallo registro SMS Cella di carico**

Valore Parametro: specifica l'intervallo in cui vengono inviati i messaggi di testo in minuti Questo invia un normale messaggio di testo SMS definito dal parametro valore in minuti ai numeri di telefono specificati. Il rapporto SMS contiene i valori dei dati dalle celle di carico collegate insieme alle informazioni sulla temperatura e sulla posizione. Questa è la registrazione dei dati nel testo SMS

#### **Coperchio aperto**

Uscita alimentazione stazione base Valore Parametro – non utilizzato Se l'unità LCBS-N è aperta o subisce un'interruzione di corrente (quindi funziona con la batteria di backup) viene inviato un SMS Evento Attivato. Una volta eliminato l'evento, viene inviato un SMS Evento Eliminato.

#### **Stazione base ad alta temperatura**

**Stazione base a bassa temperatura**

Parametro valore: specifica la soglia Se la temperatura dell'unità LCBS-N supera il limite di soglia specificato, viene inviato un SMS Evento Attivato. Una volta che l'unità LoadConnect torna al di sotto del limite, viene inviato un SMS Event Cleared.

De meeste triggers werken op alle loadcellen die aan deze LCBS-N zijn gekoppeld. Aan een trigger is een parameter gekoppeld. Dit wordt niet in alle triggers gebruikt, maar geeft in het algemeen een drempelwaarde aan.

De triggerrapporten kunnen als volgt worden geselecteerd uit een vervolgkeuzemenu. Loadcel groter dan limiet, Loadcel kleiner dan limiet Waarde parameter - Specificeert de drempel

Indien de gegevenswaarde van een aangesloten loadcel de gespecificeerde drempelwaarde overschrijdt, wordt een triggerrapport via sms verzonden. Zodra de loadcel weer onder de limiet komt, wordt een "situatie normaal"-bericht via sms verstuurd.

**Loadcel voorbijgaande overbelasting 101%** Loadcel heeft een tijdelijke overbelasting gedetecteerd Loadcel-kalibratie vereist

De LCBS-N-unit is er niet in geslaagd omeen aantal metingen naar de cloud sturen

**Waarde parameter - Niet gebruikt**

Als een van de aangesloten loadcellen een van deze gebeurtenissen genereert, wordt een triggerrapport via sms verzonden. Zodra de loadcelgebeurtenis is gewist, wordt een "situatie normaal"-bericht verzonden.

**De Loadcel geen RF-fout**, die wordt gedefinieerd als een loadcel communiceert niet met de LCBS-N-unit, kan om verschillende redenen worden gegenereerd, waaronder:-. De batterijen in de loadcel zijn leeg.

De loadcel is buiten het RF-bereik van de LCBS-N-unit. Er is RF-interferentie die een verlies van RF-signaal naar de LCBS-N-unit veroorzaakt.

#### **Loadcel sms loginterval**

Waarde parameter - Specificeert het interval waarmee tekstberichten worden verzonden in minuten Hiermee wordt een regulier sms-bericht, gedefinieerd door de parameter, in minuten naar de opgegeven telefoonnummers gestuurd. Het sms-rapport bevat de gegevenswaarden van de aangesloten loadcellen, samen met informatie over de temperatuur en de locatie. Dit is datalogging naar sms-tekst

#### **Deksel open**

Basisstation stroom uit Waarde parameter - niet gebruikt Als de LCBS-N-unit wordt geopend of de stroom uitvalt (dus op back-upbatterij werkt) wordt een sms-bericht gestuurd. Zodra de gebeurtenis is gewist, wordt een "situatie normaal"-bericht verzonden.

#### **Basisstation hoge temperatuur**

**Basisstation lage temperatuur** Waarde parameter - specificeert de drempel Als de temperatuur van de LCBS-N-unit de gespecificeerde drempelwaarde overschrijdt, wordt een "situatie normaal"-bericht verstuurd. Zodra de LoadConnect unit onder de limiet komt, wordt een "situatie normaal"-bericht verstuurd.

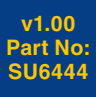

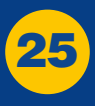

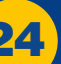

### **LCBS-N Toolkit Software**

#### **Trigger Reports Destination**

ware. Reload is used to reload the LCBS-N unit parameters again to the software, this will work only if the LCBS-N unit already connected with the toolkit software.

Enter up to three destination phone numbers which will be the destinations for the SMS Trigger Reports. The destinations should be used consecutively from destination 1.

After all the required settings are completed, click 'Save Settings' tab to save the changes back to the board. Disconnect is used to disconnect the device from the toolkit soft-

#### **Web Application**

To access the data connect to the LoadConnect online application, link available at Crosby Straightpoint website.

**Triggerrapporten Bestemming**

Voer maximaal drie telefoonnummers van bestemmingen in voor de triggerrapporten. De bestemmingen moeten achtereenvolgens worden gebruikt vanaf bestemming 1.

Disconnect est utilisé pour déconnecter l'appareil du logiciel de la boîte à outils . Reload est utilisé pour recharger les paramètres de l'unité LCBS-N à nouveau dans le logiciel, cela ne fonctionnera que si l'unité LCBS-N est déjà connectée au logiciel.

Pour accéder aux données, connectez-vous à l'application en ligne LoadConnect, lien disponible sur le site Web de Crosby Straightpoint.

Nadat alle vereiste instellingen zijn voltooid, klikt u op het tabblad "Instellingen opslaan" om de wijzigingen terug op te slaan. Disconnect wordt gebruikt om het apparaat los te koppelen van de toolkitsoftware. Reload wordt gebruikt om de LCBS-N-unit parameters opnieuw te laden naar de software. Dit werkt alleen als de LCBS-Nunit al verbonden is met de toolkitsoftware.

#### **Webtoepassing**

Om toegang te krijgen tot de gegevens maakt u verbinding met de LoadConnect online applicatie, link beschikbaar op den verbinding met de LoadConnect online applicatie, link beschikbaar op den verbinding met de LoadConnect Crosby Straightpoint-website.

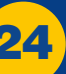

Nachdem alle erforderlichen Einstellungen abgeschlossen sind, klicken Sie auf die Registerkarte "Einstellungen speichern", um die Änderungen wieder auf dem Board zu speichern. Trennen wird verwendet, um das Gerät von der Toolkit-Software zu trennen. Reload wird verwendet, um die Parameter der LCBS-N-Einheit erneut in die Software zu laden. Dies funktioniert nur, wenn die LCBS-N-Einheit bereits mit der Toolkit-Software verbunden ist.

#### **Destination des rapports de déclenchement**

Entrer jusqu'à trois numéros de téléphone qui seront les destinations pour les rapports de déclenchement SMS. Les destinations doivent être utilisées consécutivement à partir de la destination 1.

Une fois tous les paramètres requis terminés, cliquer sur l'onglet 'Save Settings' pour enregistrer les modifications sur le tableau.

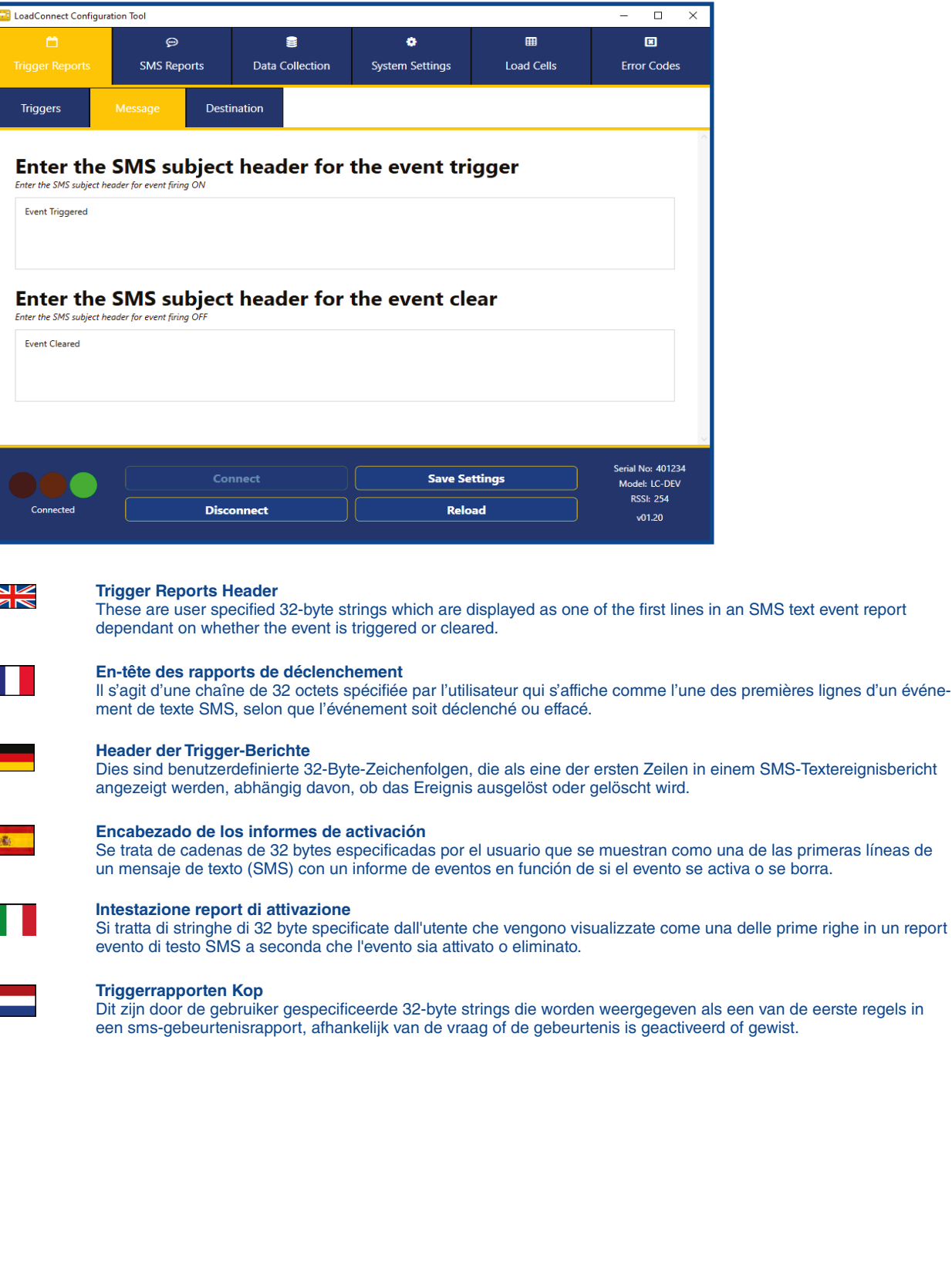

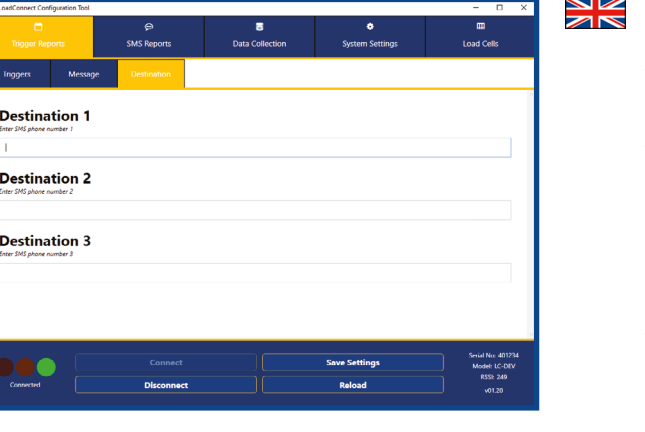

#### Application Web

Per accedere ai dati, connettersi all'applicazione online LoadConnect, collegamento disponibile sul sito Web di Crosby Straightpoint

#### **Ziel der Trigger-Berichte**

Geben Sie bis zu drei Zieltelefonnummern ein, die die Ziele für die SMS-Trigger-Berichte sein werden. Die Ziele sollten nacheinander ab Ziel 1 verwendet werden.

#### **Internetanwendung**

SMS text event report

Um auf die Daten zuzugreifen, verbinden Sie sich mit der LoadConnect-Online-Anwendung, einem Link, der auf der Crosby Straightpoint-Website verfügbar ist.

#### **Destino de los informes de activación**

Introduzca hasta tres números de teléfono de destino, que serán los destinos de los informes de activación por SMS. Los destinos deben utilizarse de forma consecutiva a partir del destino 1.

Una vez que se hayan completado todos los ajustes necesarios, haga clic en la pestaña «Save Settings» (Guardar ajustes) para guardar los cambios en la placa.

La opción «Disconnect» (Desconectar) se utiliza para desconectar el dispositivo del software Toolkit. La opción «Reload» (Recargar) se utiliza para volver a cargar los parámetros de la unidad LCBS-N en el software, pero solo funcionará si la unidad LCBS-N ya está conectada al software Toolkit.

#### **Aplicación web**

Para acceder a los datos, conéctese a la aplicación en línea LoadConnect, cuyo enlace está disponible en el sitio web de Crosby Straightpoint.

#### **Destinazione report di attivazione**

Immettere fino a tre numeri di telefono di destinazione che saranno le destinazioni per i report di attivazione SMS. Le destinazioni devono essere utilizzate consecutivamente dalla destinazione 1.

Dopo aver completato tutte le impostazioni richieste, fare clic sulla scheda "Salva impostazioni" per salvare le modifiche nella scheda.

Disconnect viene utilizzato per disconnettere il dispositivo dal software toolkit. Reload viene utilizzato per ricaricare nuovamente i parametri dell'unità LCBS-N nel software, funzionerà solo se l'unità LCBS-N è già collegata al software toolkit.

#### **Applicazione web**

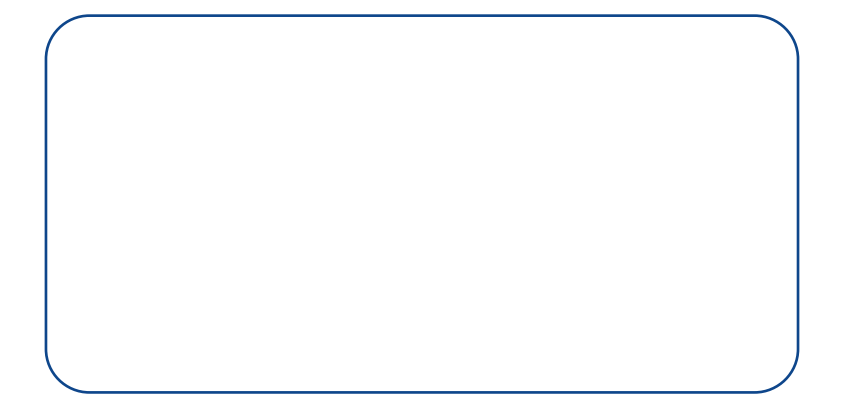

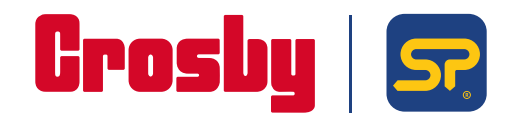

**Crosby Straightpoint** 123 Proxima Park, Houghton Avenue, Waterlooville, Hampshire, PO9 3DU, UK · Tel: +44 (0)2392 484491 2801 Dawson Road, Tulsa, OK 74110 · USA · Tel: +1 (918) 834-4611